**37PFL9632D 42PFL9632D 47PFL9632D 52PFL9632D**

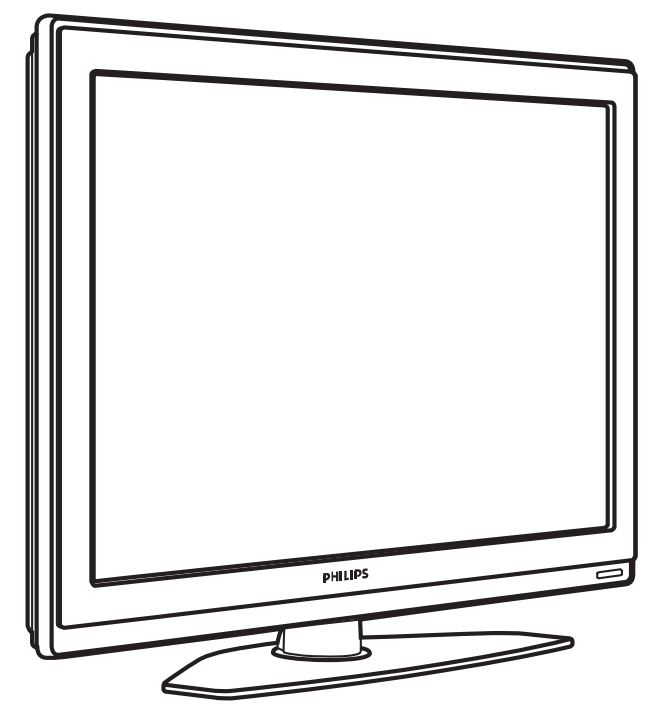

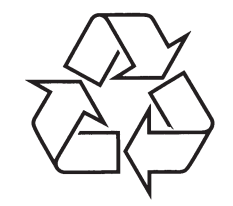

Daugiau apie firmos "Philips" gaminius galite sužinoti pasauliniame Interneto tinkle. Svetainës adresas: http://www.philips.com

Naudojimosi instrukcijø knygelë

# **TELEVIZORIAUS SAUGOS ATMINTINË**

- -Televizorių galima jungti tik į kintamos srovės 220-240 V, 50 Hz elektros tinklą.
- -Nesinaudokite televizoriumi ieigu iis ima veikti neiprastai (pvz.: ima kilti dūmai. girdimi keisti garsai arba jaučiamas neaiškus kvapas) - tokiu atveju iš karto išjunkite **televizoriø ir iðtraukite televizoriaus maitinimo laido ðakutæ ið tinklo.**
- -**Nenuimkite televizoriaus gaubto – aparato viduje yra pavojinga gyvybei átampa, neremontuokite televizoriaus patys – kvieskite kvalifikuotà meistrà.**
- $\bullet$ **Televizoriaus ekrane susidaro aukðtos átampos statinis elektros laukas, todël stenkitës nesiliesti prie ekrano.**
- **Nelaikykite televizoriaus tiesioginiuose saulës spinduliuose ar prie apðildymo** radiatoriu, nes tai gali kenkti ekranui ar vaizdo kokybei bei sukelti televizoriaus **perkaitimà.**
- -**Nedëkite ant televizoriaus sunkiø daiktø bei indø su skysèiu.**
- -Palikite bent po 10 cm tarpa iš kiekvienos televizoriaus pusės ir neuždenkite audiniu **televizoriaus ventiliacijos angø – tai uþtikrins pakankamà televizoriaus auðinimà.**
- -**Valykite televizoriaus korpusà ir ekranà minkðtos medþiagos gabalëliu, sudrëkintu vandeniu ir tik esant iðjungtam televizoriui.**
- Ištraukite televizoriaus maitinimo šakutę iš tinklo ir antenos kištuką iš televizoriaus **lizdo, jeigu artinasi perkûnija ar numatote nesinaudoti televizoriumi ilgesná laikà.**
- -**Iðsaugokite naudojimo instrukcijà per visà televizoriaus eksploatacijos laikà.**

# **10 RODYKLË**

# **N**

Namai lokacija 43 Namø kino sistema 37 Nuotolinis valdymas baterijos 9 apžvalga 14 Nuotraukos formatas 18 meniu 18 Nuotraukų peržiūra 26 Nustatymø pagalbininkas 17 Nutildymo mygtukas 14

# **O**

OK mygtukas 14

#### **P**

Paieðka kanalai 31 teleteksto puslapiai 21 Perdirbimas 5 Pertvarkymas 31 Pervadinimas 31 Perfect Pixel HD 18 Plaèiaekranis vaizdo formatas 19 Prietaisas prijungimas 34 pervadinimas 39 þiûrëjimas 11 Prietaisų pavadinimas 39 Problemø sprendimas 43 Programa aukštyn / žemyn 14 Programinės jrangos atnaujinimas 28 Puslapiu turinys 21

# **R**

Radijo kanalai 28 Reguliavimas 31 Ryðkumas 18 Ambilight 20

Šalis skaitmeninë sistema 32 pasirinkimas 30 Satelitinis imtuvas 37 Sauguma 5 Scart sujungimas 35 Skaitmeninis audio iðëjimas 33 audio kalba 19 natûralus judëjimas 18 subtitru kalba 26 imtuvas 36 teksto paslaugos 22 priëmimo testavimas 32 Spalvos meniu 18 mygtukai 5, 14 Spalvų pagerinimas 18 Statiniai vaizdai 5 Stereo 20 Subtitrai 25 paslinkimas 9 **Sujungimas** geriausias 34 apžvalga 33 idiegimas 34, 39 Super priartinimas 19

**S**

# **T**

Techniniai duomenys 42 Teletekstas 21 teletekstas 2.5 22 skaitmeninis 31 dvigubas vaizdas 21 meniu 22 puslapis 21 Televizoriaus pastatymas 7 Triukšmo sumažinimas 18 TV nustatymų meniu 17

Ðviesos sensorius 18

# **U**

USB sujungimas 33 prietaisas 26 nuotraukų peržiūra 26 Užraktai 24 Užraktas nuo vaikų 25

# **V**

VCR prijungimas 36 Video formatai 42 Video laidas 35 Whitepoint 18

# **Þ**

Žaidimų konsolė 39

# **TURINYS**

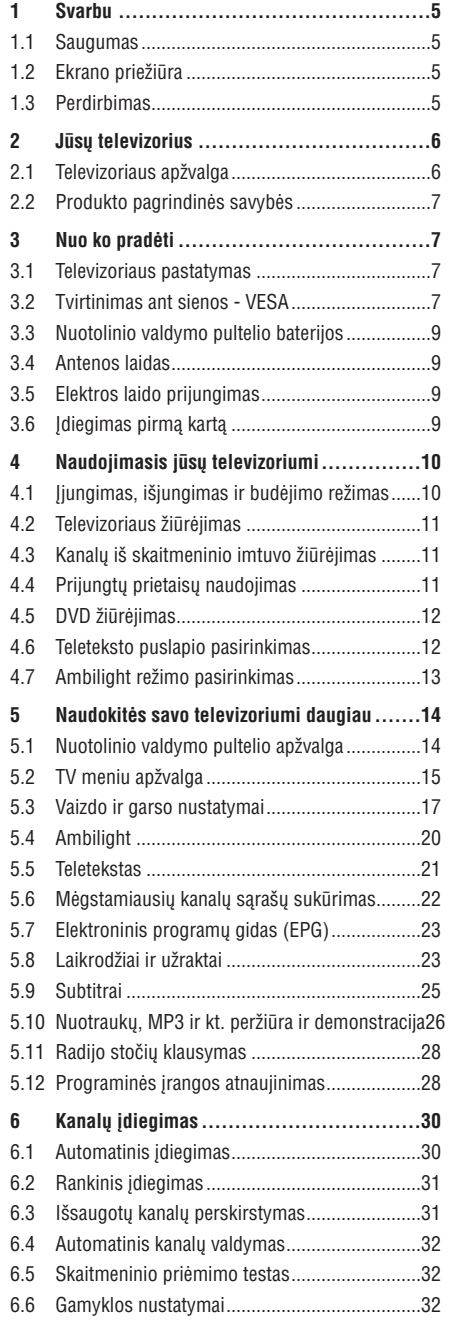

# **7 Sujungimai ........................................33 8 Techniniai duomenys ............................42 9 Problemø sprendimas ...........................43 10 Rodyklë.............................................45** 7.1 Sujungimø apþvalga.........................................33 7.2 Apie sujungimus ..............................................33 7.3 Prietaisø prijungimas .......................................36 7.4 Pasiruoðimas sujungimui.................................40 7.5 Pasiruoðimas skaitmeninëms paslaugoms ......41

Užregistruokite savo produktą ir gaukite pagalbą interneto puslapyje www.philips.com/welcome

© 2007 Koninkllijke Philips Electronics N.V. Visos teisës saugomos. Techninës charakteristikos gali keistis be išankstinio perspėjimo. Prekės ženklai yra Koninkllijke Philips Electronics N.V. arba atitinkamu ju savininku nuosavybë.

Philips pasilieka teisæ keisti produktus bet kuriuo metu, be isipareigojimo atitinkamai pakeisti ankstesnius prietaisus.

Medžiaga, pateikta šioje instrukciju knygelėje yra laikoma tinkama numatytam sistemos naudojimui. Jei prietaisas ar jo moduliai ar procedûros yra naudojami kitiems tikslams nei nurodyta čia, ju galimumas ir tinkamumas turi bûti patvirtintas. Philips garantuoja, kad pati medžiaga nepažeidžia jokiu patentu JAV. Platesnës garantijos nëra pateikiamos nei numatomos bei numanomos.

#### **Garantija**

Në vienas komponentas negali bûti taisomas vartotojo. Neatidarykite ir nenuimkite dangtelių į prietaiso vidų. Taisymas turi bûti atliekamas Philips aptarnavimo centruose ir oficialiuose servisuose. Jei nesilaikoma ðiø nurodymø, garantija nustoja galioti.

Bet kokie veiksmai, draudžiami šioje instrukciju knygelëje, pakeitimai arba surinkimo procedûros nerekomenduojamos arba nepatvirtintos ðioje instrukcijø knygelëje panaikins garantijà.

#### **Pikseliø charakteristikos**

Šis skystuju kristalų ekranas yra sudarytas iš daugybės spalvotų pikselių. Nors 99,999% ar daugiau pikselių yra efektyvūs, juodi arba šviesūs taškeliai (raudoni, žali arba mëlyni) gali nuolat bûti matomi ekrane. Tai yra struktûrinë ekrano savybë (atitinkanti visus standartus) ir nëra laikoma sutrikimu.

#### **Atvirojo kodo programinë áranga**

Šiame televizoriuje yra idiegta atvirojo kodo programinė áranga. Philips siûlo pristatyti arba padaryti pasiekiamà, pareikalavus, už ne didesne nei pristatymo kainą, pilnai nuskaitomà kopijà atitinkamo atvirojo kodo paprastai naudojamoje laikmenoje.

Šis pasiūlymas galioja 3 metus nuo produkto įsigijimo datos. Norëdami gauti ðaltinio kodà, paraðykite

Philips Innovative Applications N.V.

- Ass. To the Development Manager
- Pathoekeweg 11
- B-8000 Brugge

Belgium

#### **Suderinamumas su EMF**

Koninkllijke Philips Electronics N.V. gamina ir parduoda daug namu vartotojams skirtu produktu, kurie, kaip ir visi elektroniniai prietaisai bendrai, turi savybæ spinduliuoti bei sugerti elektromagnetinius signalus. Vienas iš pagrindinių Philips verslo principų yra imtis

visu reikalingu sveikatos ir saugumo priemonių gaminant produktus, atitikti visus atitinkamus teisinius bei EMF reikalavimus produkto pagaminimo metu.

Philips vysto, gamina ir parduoda produktus, kurie neturi neigiamos itakos sveikatai.

Philips garantuoja, kad jei prietaisai naudojami teisingai ir pagal paskirti, jie yra saugūs naudoti, pagal šiuo metu turimus mokslo duomenis.

Philips aktyviai dalyvauja kuriant tarptautinius EMF standartus, tad gali numatyti tolimesnius reikalavimus standartinei produkcijai ir ið karto juos taikyti.

#### **Autorinës teisës**

VESA, FDMI ir VESA Mounting Compliant logotipai yra Video elektronikos standartu asociacijos ženklai.

Pagaminta pagal Dolby Laboratories licencijà. "Dolby", "Pro Logic" ir dvigubos D simbolis **DD** yra Dolby Laboratories ženklai.

**Pagaminta pagal BBE Sound licenciia. BBF DIGITAL**<sup>®</sup> išduota licencija pagal viena iš šių JAV patentø: 5510752, 5736897. BBE ir BBE simbolis yra registruoti BBE Sound korporacijos prekės ženklai

Windows Media yra registruotas prekės ženklas priklausantis Microsoft korporacijai JAV ir / arba kitose ðalyse.

® Kensington ir MicroSaver yra registruoti JAV prekës ženklai, priklausantys ACCO World korporacijai su išduota registracija bei aplikacijomis visame pasaulyje. Visi kiti registruoti ir neregistruoti prekės ženklai yra jų atitinkamu savininku nuosavybė.

# **10 RODYKLË**

100 Hz Clear LCD 18

#### **A**

Aktyvus valdymas 18 Ambilight 2 kanalai 7 spalva 20 meniu / nustatymai 20 režimai 13 su TV budëjimu 21 Analoginis rankinis įdiegimas 31 TV kanalai 31 Antena kabelinë 9 sujungimas 9 su prietaisais 33 Asmeninis atspalvis 18 Asmeninis kompiuteris prijungimas 39 monitoriaus rezoliucija 42 Asmeninis užraktas 22 Atkurti standartinius 17 Atenalvie 18 Ausinës prijungimas 6, 33 garsumas 20 Auto surround 20 Automatinis formatavimas 19 Automatinis garsumo iðlyginimas 20 Automatinis idiegimas 30

# **B**

Balansas Ambilight 20 garso 19 Baterijos 5, 9 Blacklevel 18 Blu-ray 33, 33, 38 Budëjimas 24

# **C**

CA modulis 33, 41 Common interface (CAM) meniu 41 lizdas 33, 41

Dekoderis kanalas 39 Dinaminis kontrastas 18 Dual I/II 20 DVB-T 5 DVD prijungimas 34 grojimas 11 grotuvas 36 jrašymo įrenginys 36 Dvigubas vaizdas 14

# **E**

**D**

Ekrano priežiūra 5 Ekrano valyma 5 Ekvalaizeris 19 Elektroninis programu gidas 22 Elektros laidas 10 Elektros tiekimas 10

# **F**

Fotoaparatas 39

# **G**

Gamyklos nustatymai 32 Garsas meniu 19 surround režimas 20 Garso skirtumas 20 Garsumas mygtukas 14 meniu 19 Greito prisijungimo meniu 17

# **H**

HD skaitmeninis imtuvas 38 HDCP 34 HDMI sujungimas 33

# **I, Y**

Ádiegimas automatinis 40 rankinis 31 meniu atnaujinimas 32 liungimas 10 Ájungimo laikmatis 24 Áraðymo prietaisas 36 Iðorinis 1,2,3 (EXT) 33 YPbPr 34

Kalba meniu 30 audio 20 subtitrai 21 Kamera 39 Kanalas visu kanalu sarašas 22 mėgstamiausiųjų sarašas 22 idiegimas 30 užraktas 22 valdymas 32 prieð tai buvæs 13 perskirstymas 31 išsaugojimas / įdiegimas 31 Kanalu pertvarkymas 31 Kensington saugumo lizdas 7 Kino išplėtimas 19 Klausos negalia 30 Kodas 24 Kodo keitimas 24 Kodo nustatymas 24 Kontrastas 18

# **L**

**K**

Laidas HDMI 34 Scart 35 YPbPr 34 S-Video 35 Video 35 Laikmaèiai 24 Laiko juosta 30 Laikrodis 17 Lokacija 43

**M**

Mėgstamiausių kanalų sarašas 22 Meniu mygtukas 15 Miego laikmatis 24 Mono 20 MPEG trikdžių sumažinimas 18 Muzika 27 Mygtukai spalvoti 14 televizoriaus 6 nuotolinio valdymo pultelyje 6, 14

# **9 PROBLEMØ SPRENDIMAS**

#### **Vaizdo pozicija ekrane yra neteisinga**

 $\bullet$  - Kai kurie vaizdo signalai iš kai kurių prietaisų neatitinka ekrano tiksliai. Jûs galite pastumdyti vaizdą naudodamiesi  $\blacktriangleleft, \blacktriangleright, \blacktriangle$  ir  $\blacktriangledown$  mygtukais nuotolinio valdymo pultelyje. Patikrinkite prietaiso išeinanti signala.

#### **Garsas**

#### **Yra vaizdas, bet nëra garso**

- $\bullet$ Ásitikinkite, kad garsas nëra nureguliuotas iki 0.
- $\bullet$ Įsitikinkite, kad garsas nėra nutildytas naudojant **咪** mygtukà.
- $\bullet$ Ásitikinkite, kad visi laidai prijungti teisingai.
- $\bullet$ Jei nëra aptinkama signalo, televizorius automatiškai išjungia garsą. Tai yra normalus veikimas, nelaikomas trûkumu.

#### **Garsas yra prastos kokybës**

- $\bullet$ Ásitikinkite, kad garsas nustatytas Stereo.
- $\bullet$ Patikrinkite ekvalaizerio nustatymus.
- $\bullet$ Atkurkite standartinius nustatymus pasinaudojæ **Reset to standard** (Atkurti į standartinius) meniu. Žiūrėkite skyrelį **5.3.2.**

#### **HDMI sujungimai**

#### **Problemos su prietaisais, prijungtais per HDMI**

- $\bullet$ HDMI-HDCP procedūra gali užimti keleta sekundžių prieš vaizdui pasirodant ekrane.
- $\bullet$ Jei televizorius neatpažista prietaiso ir ekranas nerodo vaizdo, pabandykite perjungti kità prietaisà ir perjungti atgal, kad HDCP procedūra būtų atlikta ið naujo.
- $\bullet$ Jei garso trikdžiai atsiranda nuolatos, perskaitykite prietaiso naudojimosi instrukciju knygele ir patikrinkite iðeinanèius signalus. Jei tai nepadeda, prijunkite papildomà audio laidà.
- $\bullet$ Jei HDMI-DVI adapteris naudojamas, jsitikinkite, kad papildomas audio sujungimas yra vietoje ir teisingai sujungtas.

#### **USB sujungimai**

#### **Televizorius nerodo USB prietaiso turinio**

- Nustatykite savo prietaisa (kamera) i "Mass Storage Class" suderintà.
- USB prietaisui gali bûti reikalinga speciali tvarkyklë. Deja, tokia programinė iranga negali būti idiegta jûsø televizoriuje.

#### **Nematau savo failø multimedijos meniu**

 $\bullet$  Me visi audio ir vaizdo failai yra palaikomi. Žiūrėkite skyrelá . **"8 Techniniai duomenys"**

#### **Audio ir vaizdo failai neatsidaro sklandþiai**

- USB prietaiso perdavimo greitis riboja perdavimo spartà.

#### **Asmeninis kompiuteris**

#### **Vaizdas ið kompiuterio yra nestabilus arba nesusinchronizuotas**

 $\bullet$ Ásitikinkite, kad teisinga rezoliucija yra pasirinkta jūsų kompiuteryje. Žiūrėkite skyrelį "**8 Techniniai duomenys"**

#### **Jei jûsø problema neiðsisprendþia**

Išjunkite televizoriu ir jiunkite ji vėl. Jei problema vis tiek neišsisprendžia, paskambinkite j Philips klientų aptarnavimo centrà arba apsilankykite puslapyje www.philips.com/support.

Klientų aptarnavimo centro numerį rasite paskutiniame ðios knygelës puslapyje.

#### **Prieð skambindami pasiruoðkite televizoriaus modelio ir produkto numerius.**

Šiuos numerius galite rasti ant prietaiso pakuotės arba informacinës lentelës galinëje televizoriaus dalyje.

# **Áspëjimas**

#### **Niekuomet nebandykite taisyti televizoriaus patys.**

# **1 SVARBU**

Perskaitykite šią instrukcijų knygelę prieš naudodamiesi prietaisu.

Atkreipkite dėmesį į šį skyrių ir griežtai laikykitės nurodymu. Garantija netaikoma, jei žala atsiranda nekreipiant dëmesio á nurodymus.

#### **1.1 Saugumas**

- $\bullet$  Norėdami išvengti trumpo sujungimo, neleiskite prietaisui kontaktuoti su lietumi ar vandeniu.
- Norëdami iðvengti gaisro ar elektros ðoko, nestatykite atviros liepsnos objektu (pvz. žvakiu) netoli televizoriaus.
- Palikite bent 10 centimetru tarpus nuo televizoriaus šonu ventiliacijai.  $\bullet$
- Laikykite atokiau nuo radiatoriu ir kitu šilumos šaltiniu.  $\bullet$
- Nestatykite televizoriaus uždaroje vietoje, tokioje kaip knygų lentyna arba panašiai. Įsitikinkite, kad uþuolaidos, spintelës ir panaðiai netrukdo oro cirkuliacijai tarp ventiliacijos angu.  $\bullet$
- Ásitikinkite, kad televizorius negali nukristi. Pastatykite televizoriu ant tvirto kieto pagrindo ir naudokite tik pridedamà stovà.  $\bullet$
- $\bullet$  Norėdami išvengti elektros laidų pažeidimo, kurie gali sukelti gaisrà ar elektros ðokà, nestatykite ant laido televizoriaus ar bet ko kito, kas gali pažeisti laidà.
- $\bullet$   $\,$  Jei televizorių statote ant stovo ar VESA sienos rėmo, isitikinkite, kad elektros laidai neitempti. Atsipalaidavæs elektros sujungimas gali sukelti kibirkðèiavimà ar gaisrà.

#### **1.2 Ekrano prieþiûra**

- $\bullet$  Atjunkite televizorių prieš valymą.
- $\bullet$  Valykite paviršių minkšta drėgna šluoste. Nenaudokite jokiu kitu valymo medžiagu (buitinės chemijos ir valiklių), tai gali pažeisti ekraną.
- Nelieskite, nespauskite, netrinkite, ir nesumuðkite ekrano jokiais kietais daiktais, nes tai gali subraižyti, sugadinti ar pažeisti ekrana negražinamai.
- $\bullet$  Norėdami išvengti deformacijų ir spalvų išblukimo, nuvalykite vandens lašus kaip galima greičiau.
- Statiniai vaizdai  $\bullet$

Venkite statinių vaizdų kai tik imanoma. Jei negalite išvengti, sumažinkite ekrano kontrasta ir ryškuma norëdami apsaugoti ekranà. Statiniai vaizdai yra vaizdai, kurie ekrane rodomi ilgà laikà. Statiniø vaizdu pavyzdžiai yra: ekrano meniu, teleteksto puslapiai, juodi intarpai, akcijø rinkos informacija, TV kanalu logotipai, laikrodžio rodymas ir t.t.

#### **1.3 Perdirbimas**

- Atiduokite pakuotæ vietiniam perdirbimo centrui.  $\bullet$
- Atsikratykite senomis baterijomis saugiai pagal vietines taisykles.  $\bullet$
- Ðis produktas sukurtas ir pagamintas taip, kad medžiagos gali būti perdirbamos ir pakartotinai naudojamos.  $\bullet$
- $\bullet$  Laikykitės vietinių taisyklių ir nemeskite seno produkto kartu su kitomis namu apyvokos ðiukðlëmis. Teisingas atsikratymas senu produktu padės sumažinti neigiamas pasekmes gamtai ir *i*moniu sveikatai. (EEC 2002/976/EC)

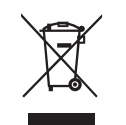

# **<sup>2</sup> JÛSØ TELEVIZORIUS**

Šiame skyriuje rasite savo televizoriaus funkciju ir valdymo apžvalga.

**Nuotolinio valdymo pultelis**

# **2.1 Televizoriaus apþvalga**

#### **Ðoniniai valdymo mygtukai**

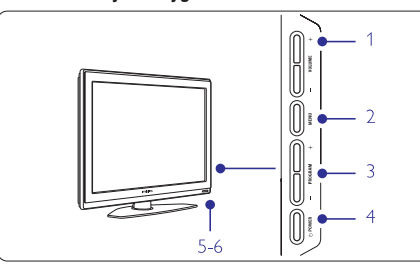

- **1** Garso reguliavimui, padaryti garsiau ar tyliau
- **2** Meniu
- **3** Pasirinkti programas ar kanalus
- **4** Jjungimo mygtukas
- **5** Šviesos diodas (mėlynas - jjungtas; radonas budėjimo režimas)
- **6** Nuotolinio valdymo pultelio sensorius

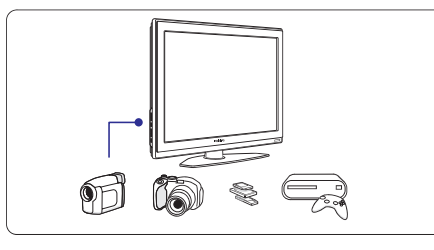

## **Ðoninës jungtys**

Šoninės jungtys naudojamos norint prijungti skaitmeninį fotoaparatą, žaidimų įrenginį, ausines ar USB atminties prietaisà.

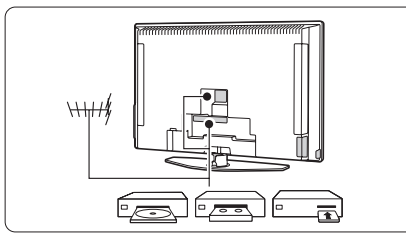

#### **Jungtys televizoriaus galinëje dalyje**

Jungtys galinëje televizoriaus dalyje naudojamos norint prijungti antena, DVD grotuva, video (VCR) grotuva ar kità prietaisà.

## $\widehat{\circ}$  ,  $\overline{CD}$ - 3  $\overline{\phantom{a}}$  $\equiv$ i q  $\begin{pmatrix}\n\overline{G} & \overline{G} \\
\overline{G} & \overline{G}\n\end{pmatrix}$  $($ OPTION

 $\sqrt{2}$ 

 $+$  $P^{\dagger}$ 

 $\overline{\phantom{0}}$ 

 $\overline{2}$   $\overline{3}$  $456$  $\begin{array}{|c|c|c|c|c|}\n\hline\n\text{H} & \text{I} & \text{I} & \text{PSP}\n\hline\n\end{array}$ Ambilight MODE

 $\angle$ J,

 $\epsilon$ 

- S

 $\overline{Q}$ 

 $\binom{OR}{\frac{OR}{R}}$ 

 $(mew)$ 

 $\mathcal{L}$  $(\mathbb{R})$ 

 $\overline{1}$ 

#### **1** Budėjimo režimas arba ijungimas

- **2** DVD, VCR ar kitokio prietaiso pasirinkimas
- **3** Spalvoti mygtukai

**PHILIPS** 

**TELEVISION** 

- **4**  $\triangleleft$ , dešinėn $\rightharpoonup$ ) **OK** (patvirtinimas) ir **LIST** Naršymo mygtukai (aukštyn ▲, žemyn ▼, kairėn (Sàraðas)
- **5** Teleteksto mygtukas
- Meniu mygtukas

**6**

- **7** Programos perjungimas aukštyn ar žemyn
- **8** Garsumo padidinimas ar sumažinimas
- **9** Ambilight (šoninio apšvietimo) jjungimas ar išiungimas

Daugiau apie nuotolinio valdymo pultelj sužinosite skyrelyje **"5.1 Nuotolinio valdymo pultelio apþvalga".**

# **9 PROBLEMØ SPRENDIMAS**

# **Televizija ir nuotolinis valdymas TV kanalai**

#### **Televizorius neásijungia**

- $\bullet$  Patikrinkite elektros laido prijungimą.
- $\bullet$ Jsitikinkite, kad baterijos nuotolinio valdymo pultelyje yra neišsikrove. Isitikinkite, kad jos yra ádëtos teisingai.
- $\bullet$ Jûs taip pat galite naudoti mygtukus ant televizoriaus jjungimui.
- $\bullet$  Atjunkite elektros laidą, palaukite minutę ir įjunkite vël.

#### **Televizorius nereaguoja á nuotolinio valdymo pultelá**

- $\bullet$ Ásitikinkite, kad baterijos nuotolinio valdymo pultelyje yra neišsikrove. Isitikinkite, kad jos yra idėtos teisingai.
- $\bullet$ Nuvalykite nuotolinio valdymo pultelio ir sensoriaus leši.
- Naudodamiesi ðoniniais mygtukais ant televizoriaus galite pareguliuoti kai kuriuos pagrindinius vaizdo ir garso nustatymus.
- **1.** Spauskite **Volume** - ir + norėdami pareguliuoti garsumà.
- **2.** Spauskite **Program/Channel** - ir + norėdami eiti per kanalus, kurie yra jūsu mėgstamiausiųjų saraše.
- **3.** Spauskite **Menu** (Meniu) norėdami pamatyti **S**pauskite **Program / Channel** - ir + norėdami pagrindiná meniu. pasirinkti ir pareguliuoti vaizdo ir garso

#### **Raudona televizoriaus lemputë mirksi**

nustatymus.

- Atjunkite maitinimà pusei minutës ir tuomet jiunkite vël. Isitikinkite, kad yra pakankamai erdvës ventiliacijai. Palaukite, kol televizorius atvës. Jei televizorius nebeisijungia arba lemputė vėl ima mirksėti, skambinkite mūsu klientų pagalbos centrui.

#### **Jûs pamirðote savo kodà kanalø uþrakinimui**

 $\bullet$ Þiûrëkite skyrelá **"5.8.3 Kodo nustatymas / keitimas".**

#### **Neteisinga kalba TV meniu**

- Atlikite ðiuos veiksmus, norëdami pakeisti meniu kalbà:
- **1.** Spauskite **Menu** nuotolinio valdymo pultelyje.
- **2.** Spauskite $\blacktriangleright$ .
- **3.** Naudodamies  $\blacktriangledown$  pažymėkite trečią eilutę.
- **4.** Spauskite $\blacktriangleright$  tris kartus.
- **5.** Spauskite ▼ arba ▲ norėdami pasirinkti savo kalbà.
- **6.** Spauskite **OK**.
- **7.** Spauskite **Menu** norėdami išeiti iš meniu.

#### **Kai kurie kanalai dingæ**

- $\bullet$  [sitikinkite, kad pasirinktas teisingas kanalų sàraðas.
- Kanalas gali bûti iðtrintas naudojant **Rearrange** (Perskirstymo) **meniu**.

#### **Skaitmeniniø kanalø neranda ádiegimo metu**

 $\bullet$ Ásitikinkite, kad televizijos jûsø ðalyje palaiko DVB-T. Pažiūrėkite šalių saraša ant televizoriaus informacinës lentelës.

#### **Vaizdas**

# **Mëlyna lemputë dega, taèiau vaizdo nëra**

- $\bullet$   $\quad$  [sitikinkite, kad antena prijungta teisingai.
- $\bullet$ Ásitikinkite, kad pasirinktas teisingas prietaisas.

## **Garsas yra, bet vaizdo nëra**

- Patikrinkite kontrasto ir ryðkumo nustatymus meniu.

## **Televizoriaus vaizdas labai prastas**

- $\bullet$ Ásitikinkite, kad antena prijungta teisingai.
- $\bullet$ Garsiakalbiai, neižeminti audio prietaisai, neoninės šviesos, aukšti pastatai ar kalnai gali daryti itaka vaizdo kokybei. Pabandykite pagerinti vaizdà pakeite antenos krypti arba patrauke kitus prietaisus toliau nuo televizoriaus.
- $\bullet$   $\;$  Įsitikinkite, kad rankinio nustatymo meniu buvo pasirinkta teisinga TV sistema.
- $\bullet$  Jei tik tam tikri kanalai rodo prastą vaizdą, pabandykite pareguliuoti kanalo dažni naudodamiesi **Fine tune** (reguliavimo) meniu.<br>Žiūrėkite·skyrelį**6.2.3. 6.2.3.**

## **Spalvos netinkamos**

- $\bullet$  Peržiūrėkite spalvų nustatymus vaizdo meniu. Atkurkite standartinius nustatymus pasinaudojæ **Reset to standard** (Atkurti į standartinius) meniu.<br>Žiūrėkite skyrelį **5.3.2. 5.3.2.**
- Patikrinkite sujungimus ir laidus su kitais prietaisais.

#### **Televizorius neatsimena mano nustatymø kai að já vël ájungiu**

- Ásitikinkite, kad televizorius nustatytas **Home** (Namie) naudodamiesi TV menu (TV meniu) <sup>&</sup>gt; Installation (Jdiegimas) > Preferences (Nustatymai) **> Location** (Lokacija) meniu.

#### **Vaizdas neatitinka ekrano dydþio, yra per didelis arba per maþas**

- $\bullet$  Pasirinkite labiau tinkamą vaizdo formatą vaizdo formato meniu.  $\check{\mathsf{Z}}$ iūrėkite skyrelį **"5.3.4 Plačiaekranis vaizdo formatas"**
- $\bullet$  Pervadinkite prijungtą prietaisą sujungimų meniu norëdami iðgauti geriausià signalo valdymà.  $\check{\mathsf{Z}}$ iūrėkite skyrelį **"7.4.3 Prietaisų pavadinimas".**

# **8 TECHNINIAI DUOMENYS**

#### **Vaizdas / Ekranas**

 $\bullet$ 

-

- $\bullet$  Ekrano tipas: LCD Full HD W-UXGA
- $\bullet$ Ekrano rezoliucija: 1366 <sup>x</sup> 768p
- $\bullet$ Perfect Pixel HD vaizdo pagerinimas

# 1080p 24/25/30/50/60 Hz veikimas

#### **Palaikomos ekrano rezoliucijos**

 $\bullet$ Kompiuterio formatai Rezoliucija Atnaujinimo dažnis

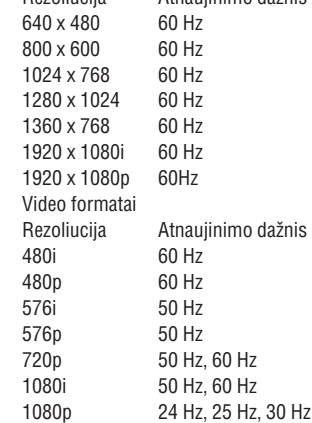

# **Imtuvas / Priëmimas / Transliavimas** 1080p 50 Hz, 60 Hz

- $\bullet$ Antena: 75 omø bendraaðë (IEC75)
- TV sistema: DVD COFDM 2K/8K
- $\bullet$ Video rodymas: NTSC, SECAM, PAL
- $\bullet$ DVD: DVB sausuminis (þiûrëkite atitinkamas ðalis ant televizoriaus informacinës plokðtës)

#### **Iðmatavimai ir svoriai** (apytiksliai)

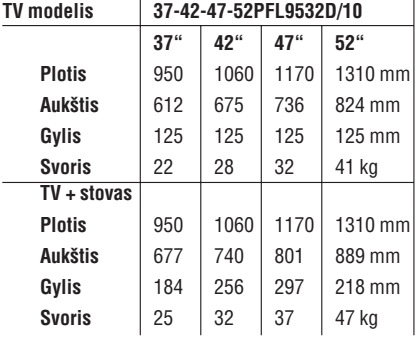

## **Garsas**

- Garso sistema
	- Virtual Dolby Digital -
	- BBE
- **Multimedija** Sujungimas: USB
- $\bullet$
- $\bullet$ Palaikomi formatai: MP3, LPCM, demonstracija (.alb), JPEG, MPEG1, MPEG2

#### **Nuotolinis valdymas**

- $\bullet$ Tipas: RC4450
- $\bullet$ Baterijos: 2 AA-R6 tipo

#### **Sujungimai**

- $\bullet$ EXT1 (scart): Audio L/R, CVBS in/out, RGB
- $\bullet$ EXT2 (scart): Audio L/R, CVBS in/out, RGB, Svideo in/out
- $\bullet$ EXT3:Y Pb Pr, Audio L/R in (mini jack)
- $\bullet$ HDMI 1
- $\bullet$ HDMI 2
- $\bullet$ HDMI 3
- $\bullet$ Analog Audio L/R out - susinchronizuotas su ekranu
- $\bullet$ Digital Audio in (bendraaðis S/PDIF) (jei yra)
- $\bullet$ Digital Audio out (bendraaðis S/PDIF) susinchronizuotas su ekranu
- $\bullet$ Ðone: Audio L/R in, Video (CVBS) in, S-Video, Ausiniø lizdas (stereo mini jack), USB

#### **Maitinimas**

- $\bullet$ Pagrindinis maitinimas: AC 220-240V (+10%)
- $\bullet$ Energijos suvartojimas veikimo ir budëjimo metu: þiûrëkite technines specifikacijas www.philips.com
- $\bullet$  Aplinkos temperatūra: 5°C 35°C

Techninës charakteristikos gali keistis be iðankstinio perspėjimo. Daugiau informacijos apie prietaisa rasite www.philips.com/support.

# **<sup>2</sup> JÛSØ TELEVIZORIUS**

# **2.2 Produkto pagrindinës savybës**

Jūsų naujajame televizoriuje yra jdiegta nemažai moderniausių audio ir video pasiekimų. Jūsų televizorius siûlo ðiuos privalumus:

#### **Ambilight**

Geresniems žiūrėjimo pojūčiams ir pagerinta priimama vaizdo kokybe.

#### **Perfect Pixel HD**

Siûlo geriausià vaizdo kokybæ ið bet kokio ðaltinio.

#### **DVB-T integruotas tiuneris**

Šalia įprastos analoginės televizijos transliacijos šis televizorius priima skaitmeninę žemės televizijos bei radijo transliacijà.

# **3 NUO KO PRADËTI**

Šiame skyriuje rasite patarimu, kaip pastatyti ir pirmaji kartą įdiegti savo televizorių.

# **3.1 Televizoriaus pastatymas**

## **Áspëjimas**

Prieš statydami televizoriu perskaitykite saugumo nurodymus 1.1 skyriuje.

Televizoriai su dideliu ekranu yra sunkûs. Norëdami pernešti ar pakeisti televizoriaus poziciją, tai darykite bent dviese.

Prijunkite prietaisus prieð kabindami savo televizoriø ant sienos ar kur nors ji statydami.

Idealus televizoriaus þiûrëjimo atstumas - tris kartus didesnis nei televizoriaus ístrižainė.

Norėdami sukurti geriausias žiūrėjimo sąlygas, statykite televizorių taip, kad ant jo nekristų tiesioginė šviesa.

Ambilight efektas geriausiai veikia pritemdytame kambaryje.

Norëdami pasiekti geriausià ambilight efektà, televizoriø statykite 10-20 centimetry atstumu nuo sienos. Televizoriu statykite taip, kad ant jo nekristų tiesioginiai saulës spinduliai.

EPG rodo skaitmeninių televizijų programa jūsų ekrane. Gidas gali jums priminti, kai jûsø mëgstama programa

Trys HDMI jungtys geriausiam sujungimui ir raiðkai.

Multimedija jungtis, kad galëtumëte tuoj pat žiūrëti

prasideda, jiungti televizoriu ir pan.

**HDMI jungtys**

**USB jungtis**

**Elektroninis programø gidas - EPG**

nuotraukas bei klausytis muzikos.

#### **Kensington saugumo jungtis**

Jûsø televizoriuje yra Kensington saugumo jungtis, kuria galite naudoti jei norite apsaugoti televizoriu nuo vagystes. Kensigton užrakta reikia nusipirkti atskirai.

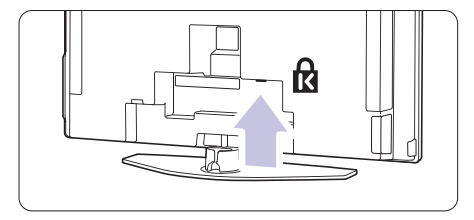

# **3 NUO KO PRADËTI**

# **3.2 Tvirtinimas ant sienos - VESA**

Jûsø televizorius yra paruoðtas montavimui ant sienos naudojant VESA sistema. Rëmas nëra jtrauktas j pakuotę. Naudokite su VESA suderintą rėmą su kodu **VESA MIS-F, 600, 400 M8.**

# **Áspëjimas**

Atkreipkite dėmesi į televizoriaus svorį kai kabinate ji. Neteisingas pritvirtinimas gali būti rimtu traumu ar þalos prieþastimi. **Koninkllijke Philips Electronics N.V. neprisiima atsakomybës uþ þalà, atsiradusià dël neteisingo pritvirtinimo.**

**1.** Susiraskite keturis mažus diskus televizoriaus galinëje dalyje.

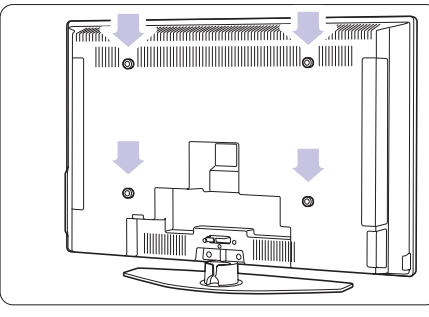

**2.** Atsukite diskus ir panaudokite atsilaisvinusias angas (M8) VESA rëmo pritvirtinimui.

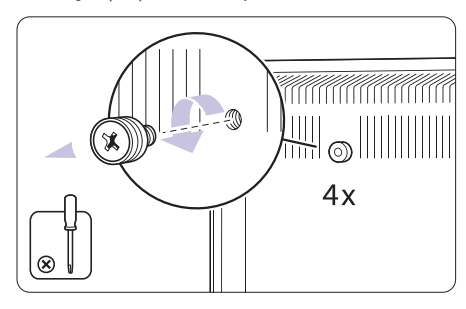

**3.** Norėdami nuimti televizoriaus stovą, suraskite keturis varžtus televizoriaus stove.

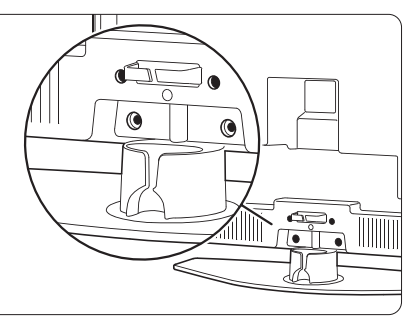

**4.** Atsukite keturis varžtus.

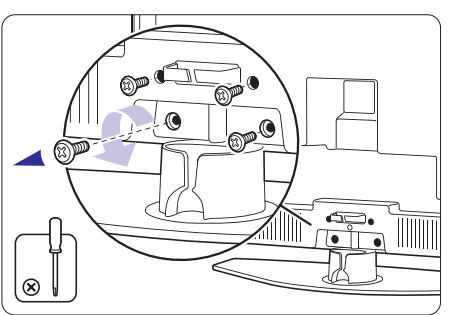

**5.** Pakelkite televizorių nuo stovo.

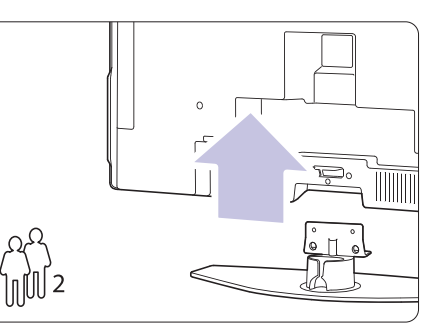

**6.** Atlikite visus sujungimus televizoriaus galinëje skyrelį **"7 Sujungimai"**. dalyje prieš kabindami ji ant sienos. Žiūrėkite

Toliau viskà atlikite pagal nurodymus ið VESA sienos rėmo naudojimosi instrukcijų knygelės

# **7 SUJUNGIMAI**

# **7.5 Pasiruoðimas skaitmeninëms paslaugoms**

Kanalai su trukdžiais gali būti iškoduoti naudojant Conditional Access Module (CAM) ir Smart card, kuriuos tiekia TV paslaugu operatoriai. CAM gali jiungti kai kurias paslaugas priklausomai nuo pasirinkto operatoriaus (Pvz., Pay TV).

Susisiekite su savo skaitmeninës televizijos paslaugos tiekėju norėdami gauti daugiau informacijas bei sužinoti salygas.

# **7.5.1 CAM ádëjimas**

## **Áspëjimas**

Išjunkite televizorių prieš idėdami CAM. Pažiūrėkite į CAM, kad nustatytumėte teisingą jdėjimo kryptį. Neteisingas idėjimas gali pažeisti CAM ir jūsu televizoriu.

- **1.** Švelniai įstatykite CAM į **Common Interface** jungtį televizoriaus galinëje dalyje, kiek lenda.
- **2.** Palikite CAM lizde visam laikui.

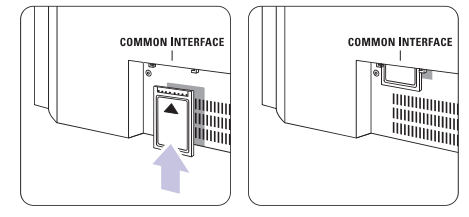

Gali užtrukti keleta minučiu, kol CAM yra aktyvuojamas. CAM iðëmimas deaktyvuoja skaitmeninës televizijos paslaugas.

#### **7.5.2 Common interface meniu**

Ið ðio meniu jûs pasieksite CAM paslaugas, kurias idiegėte. Programos ir jų veikimas, turinys ir žinutės ekrane atkeliauja ið CAM paslaugos tiekëjo.

**1.** Spauskite **Menu** (Meniu) nuotolinio valdymo Features (Bruožai) > **Common Interface** pultelyje ir pasirinkite TV menu (TV meniu) <sup>&</sup>gt;

Šis meniu pasidaro matomas, kai CAM yra įdėtas ir susijungë su tiekëju.

# **10 TELETEKSTS 7SUJUNGIMAI**

# **7.4 Pasiruoðimas sujungimui**

Kai visi prietaisai prijungiami prie televizoriaus, reikia nurodyti, kokie sujungimai yra padaryti ir kas su kuo sujungta.

## **7.4.1 Skaitmeninis Audio In** (jei yra)

Jei naudojate skaitmeninį Audio In sujungimą, meniu pagalba priskirkite ðá sujungimà prietaisui, ið kurio ateina garsas.

- **1.** Spauskite **Menu** (Meniu) nuotolinio valdymo **Digital Audio In** (Sujungimai) <sup>&</sup>gt; (Skaitmeninis pultelyje ir pasirinkite TV menu (TV meniu) <sup>&</sup>gt; Installation (Idiegimas)  $>$  Connections audio in).
- **2.** Spauskite → norėdami įeiti į sąrašą.
- **3.** Spauskite ▼ arba ▲ norėdami pasirinkti jungtį, naudojamà to prietaiso.

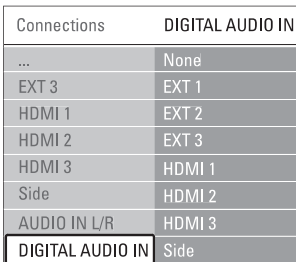

# **7.4.2 Audio In L/R**

Jei naudojate Audio L/R sujungimà, meniu pagalba priskirkite ðá sujungimà prietaisui, ið kurio ateina garsas.

- **1.** Spauskite **Menu** (Meniu) nuotolinio valdymo **Audio L/R.** (Sujungimai) <sup>&</sup>gt; pultelyje ir pasirinkite TV menu (TV meniu) <sup>&</sup>gt; Installation (Idiegimas)  $>$  Connections
- **2.** Spauskite **>** norėdami įeiti į sąrašą.
- **3.** Spauskite ▼ arba ▲ norėdami pasirinkti jungtį, naudojamà to prietaiso.

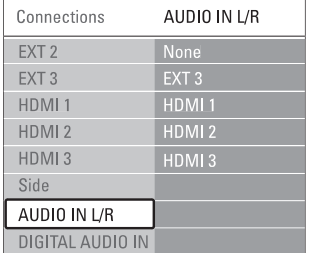

## **7.4.3 Prietaisø pavadinimas**

Jûs galite pavadinti savo prietaisus, kad bûtø lengviau juos atskirti ir pasirinkti bei geriausias signalø sutvarkymui.

Priskirkite prietaiso tipa (DVD, VCR, žaidimu ir t.t.) prie jungties su kuria naudojate prietaisà.

- **1.** Spauskite **Menu** (Meniu) nuotolinio valdymo **EXT1.** (Sujungimai) <sup>&</sup>gt; pultelyje ir pasirinkite TV menu (TV meniu) <sup>&</sup>gt; Installation (Idiegimas)  $>$  Connections
- **2.** Spauskite **h**orëdami įeiti į sąrašą.
- **3.** Spauskite ▼ arba ▲ norėdami pasirinkti prietaiso tipà.
- **4.** Spauskite **Menu** (Meniu) norėdami išeiti iš meniu.

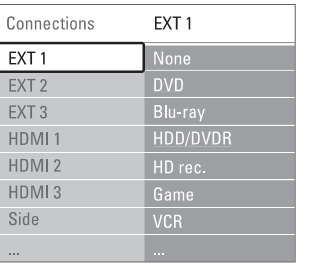

#### **7.4.4 Dekoderio kanalai**

Dekoderiai, kurie iðkoduoja antenos kanalà yra prijungti prie **EXT1** arba **EXT2** (Scart).

Jûs turite priskirti TV kanalà kaip kanalà, kurá norite iškoduoti. Tuomet priskirkite jungti, kur dekoderis yra prijungtas.

- **1.** Spauskite **Menu** (Meniu) nuotolinio valdymo **Channel** (Kanalas). pultelyje ir pasirinkite TV menu (TV meniu) <sup>&</sup>gt; Installation (Idiegimas) > Decoder (Dekoderis) >
- **2.** Spauskite **h**orėdami patekti į sąrašą.
- **3.** Spauskite ▼ arba ▲ norėdami pasirinkti kanalą iðkodavimui.
- 4. Spauskite < norėdami sugrįžti ir pasirinkti Status (Bûsena).
- **5.** Spauskite ▼ arba ▲ norėdami pasirinkti jungtį, naudojamà dekoderio.
- **6.** Spauskite **Menu** (Meniu) norėdami išeiti iš meniu.

# **3 NUO KO PRADËTI**

# **3.3 Nuotolinio valdymo pultelio baterijos**

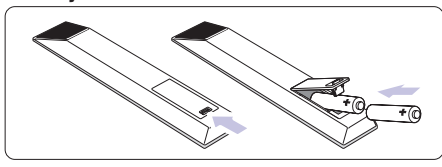

- **1.** Atidarykite baterijų skyrelio dangtelį galinėje nuotolinio valdymo pultelio dalyje.
- **2.** Įdėkite dvi pridėtas baterijas (AA-R6-1,5V) tipo. **+ -** Ásitikinkite, kad ir dalys atitinka poliðkumà teisingai (pažymėta skyrelio viduje).
- **3.** Uždarykite dangtelį.

# **Pastaba**

Iðimkite baterijas, jei nuotolinio valdymo pultelio

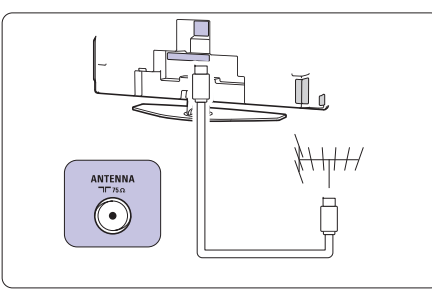

# **3.4 Antenos laidas**

- **1.** Suraskite antenos lizdą televizoriaus galinėje dalyje.
- **2.** Įkiškite antenos laidą į antenos lizdą  $\Pi$ **Antenna.**

# **3.5 Elektros laido prijungimas**

- **1.** Įsitikinkite, kad elektros įtampa jūsų namuose atitinka itampa, kuri yra nurodyta ant lipduko televizoriaus galinëje dalyje. Neprijunkite laido, jei itampa skiriasi.
- **2.** Įkiškite maitinimo laidą į atitinkamą lizdą televizoriaus galinëje dalyje

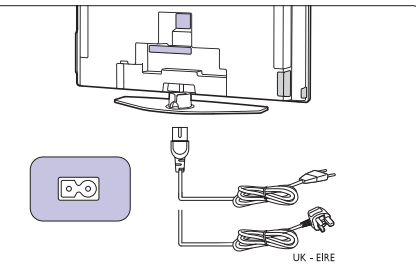

Televizorius niekuomet nėra pilnai išiungtas, jei elektros laidas nëra fiziðkai atjungtas nuo elektros tinklo. Todël rozetë visuomet turi bûti lengvai prieinama.

# **3.6 Ádiegimas pirmà kartà**

Pirmą kartą (ir tik pirmą) prijungus laidą, įdiegimas pradedamas automatiðkai. Sekite nurodymus ekrane.

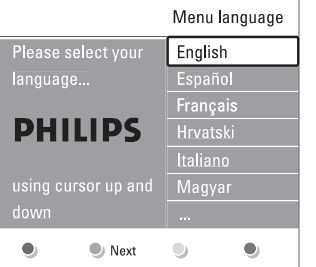

# **Patarimas**

- $\bullet$  Jei pastebite, kad pasirinkote netinkamą kalbą, paspauskite raudonà mygtukà nuotolinio valdymo pultelyje norėdami sugrįžti į kalbos pasirinkite meniu.
- skyrelį **"6.3 Kanalų perrūšiavimas"**  $\bullet$  – Norėdami perrūšiuoti išsaugotus kanalus, žiūrėkite

# **<sup>4</sup> NAUDOJIMASIS JÛSØ TELEVIZORIUMI**

Iðmokite, kaip naudotis televizoriumi.

# **4.1 Ájungimas, iðjungimas ir budëjimo reþimas**

Norėdami ijungti televizoriu:

- $\bullet$  Spauskite  $\circlearrowright$  **Power** dešinėje televizoriaus pusėje, jei ðviesos diodas neveikia.
- Spauskite  $\mathfrak O$  nuotolinio valdymo pultelyje, jei budėjimo režimo diodas šviečia.  $\bullet$

Norėdami periungti i budėjimo režima:

 $\bullet$  Spauskite  $\mathfrak O$  nuotolinio valdymo pultelyje.

Norėdami jjungti televizorių be nuotolinio valdymo pultelio, kai televizorius yra budėjimo režime:

 $\bullet$  Spauskite  $\circlearrowright$  **Power** dešinėje televizoriaus pusėje, kad iðjungtumëte televizoriø, <sup>o</sup> tuomet spauskite **① Power** dar kartą norėdami įjungti.

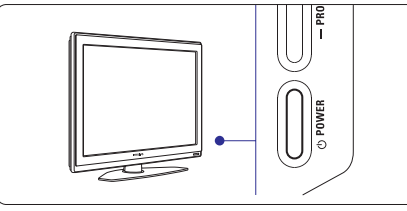

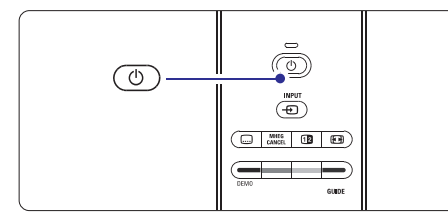

Norėdami išjungti<sup>.</sup>

 $\bullet$  Spauskite  $\circlearrowright$  **Power** dešinėje televizoriaus pusėje.

# **Pastaba**

Energijos suvartojimas prisideda prie oro ir vandens taršos. Kol elektros laidas jiungtas, televizorius vartoja elektros energija. Šis televizorius turi labai maža energijos suvartojima budėjimo režime.

# **7 SUJUNGIMAI**

# **7.3.10 Þaidimø konsolë**

Praktiškiausias žaidimu konsolės sujungimas yra televizoriaus ðone. Taèiau galinëje dalyje esanèios jungtys yra kokybiškesnės.

#### **Prijungtas prie televizoriaus ðono**

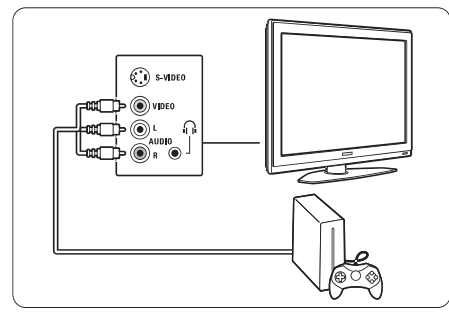

Naudokite Video ir Audio L/R laidus.

Naudokite HDMI arba YPbPr (EXT3) jėjimą geriausiai HD kokybei. **Prijungtas prie televizoriaus galinës dalies**

# **7.3.11 Video kamera**

Praktiðkiausias vaizdo kameros sujungimas yra televizoriaus ðone. Taèiau galinëje dalyje esanèios jungtys yra kokybiðkesnës.

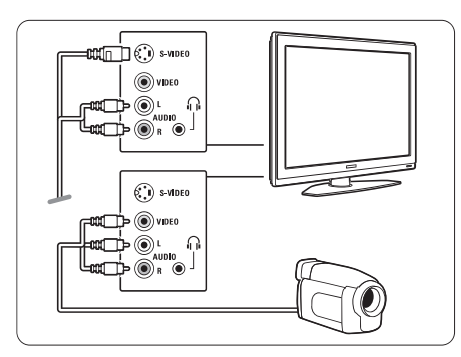

## **Prijungtas prie televizoriaus ðono**

Naudokite Video ir Audio L/R jungtis arba S-Video ir Audio L/R jungtis.

#### **Prijungtas prie televizoriaus galinës dalies**

Naudokite HDMI arba YPbPr (EXT3) jėjimą geriausiai HD kokybei.

## **7.3.12 Asmeninis kompiuteris**

Geriausias sujungimas asmeniniam kompiuteriui yra televizoriaus gale. Praktiðkesnis sujungimas, taèiau skirtas tik nuotrauku ir filmu žiūrėjimui iš kompiuterio yra televizoriaus ðone.

# **Atsargiai**

Prieš prijungdami savo asmeninį kompiuterį, nustatykite kompiuterio monitoriaus dažni ties 60 Hz.

## **Prijungtas prie televizoriaus galinës dalies**

Naudokite DVI jungti savo kompiuteryje norėdami sujungti su HDMI jungtimi televizoriuje. Naudokite HDMI á DVI laidà arba HDMI-DVI adapterá.

Pridėkite audio laidą garsui. Prijunkite Stereo jungtį į **EXT3** lizdą televizoriuje.

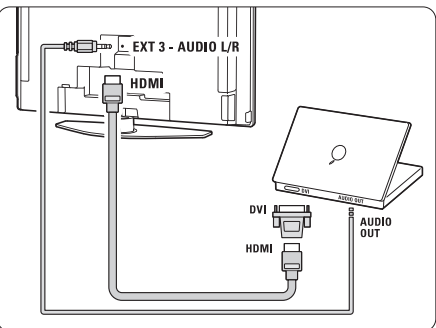

Sujungimų meniu, susiekite **EXT3** audio su HDMI jungtimi, kurià naudojate.

."Žiūrėkite skyrelį "**7.4 Pasiruošimas sujungimui** 

#### **Prijungtas prie televizoriaus ðono**

Jei jûsø kompiuteris neturi DVI jungties, naudokite S-Video ir Audio L/R jungtis televizoriaus šone. Šis sujungimas tinkamas tik tokioms programoms kaip Windows Media Center ir pan.

## **Patarimas**

Pakeiskite televizoriaus vaizdo formata i Unscaled (Nepakeistas) vaizdo nustatymo meniu maksimaliam vaizdo ryškumui. Žiūrėkite skyrelį "**5.3.4 Plačiaekranis vaizdo formatas"**

Norėdami sužinoti palaikomas kompiuterių monitorių rezoliucijas, žiūrėkite skyrelį **"8 Techniniai duomenys".** 

# **7 SUJUNGIMAI**

#### **7.3.7 HD skaitmeninis imtuvas / HD satelitinis imtuvas**

Naudokite HDMI laidà ir 2 antenos laidus.

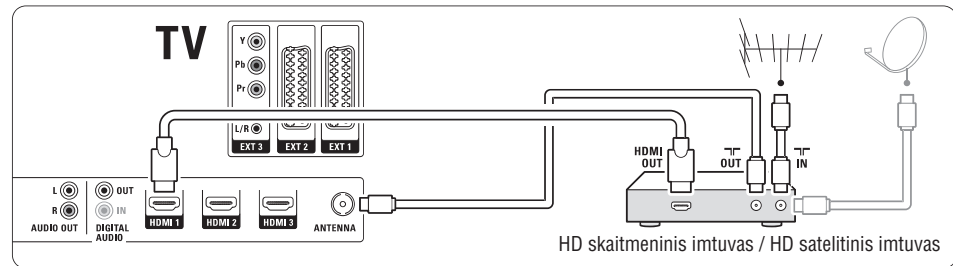

## **7.3.8 DVD áraðymo árenginys, namø kino sistema ir skaitmeninis imtuvas**

Naudokite 3 scart laidus, 3 antenos laidus ir 2 audio laidà.

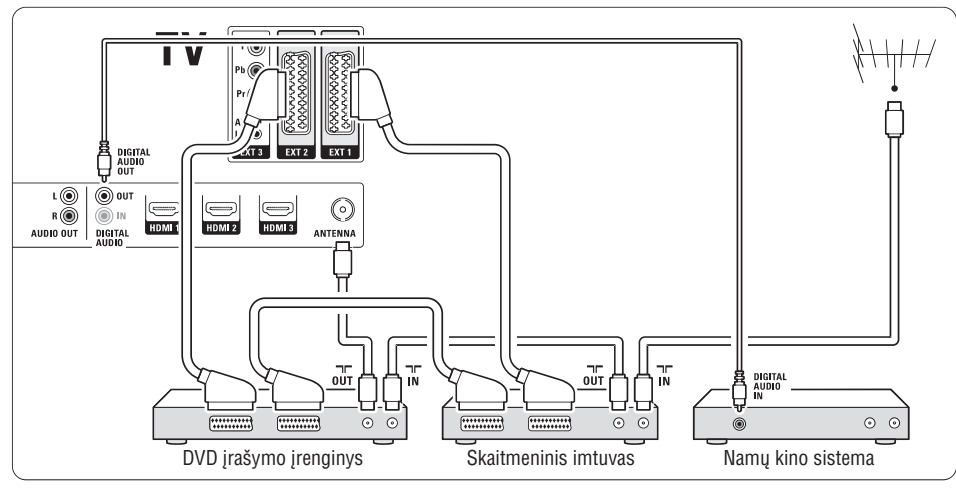

# **7.3.9 Blu-ray diskø grotuvas**

Naudokite HDMI laidà.

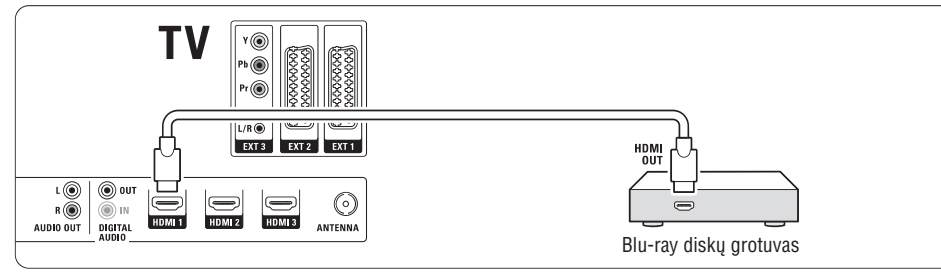

# **<sup>4</sup> NAUDOJIMASIS JÛSØ TELEVIZORIUMI**

# **4.2.1 Kanalø perjungimas**

- **1.** Norëdami perjungti televizoriaus kanalus:
- $\bullet$  Spauskite numerį (nuo 1 iki 999) arba spauskite **P+** arba **P-** nuotolinio valdymo pultelyje.
- Spauskite arba **Program / Channel <sup>+</sup>** televizoriaus ðone.
- **2.** Spauskite **P\$P** norėdami sugrįžti į prieš tai žiūrėtą kanalà.

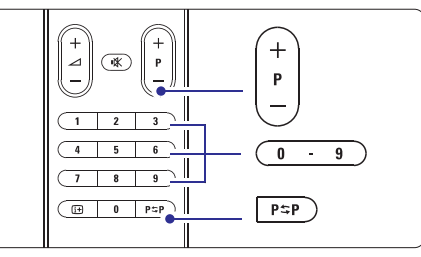

# **4.2.2 Garsumo reguliavimas**

**1.** Norėdami pareguliuoti garsumą:

- Spauskite arba nuotolinio valdymo **+** pultelyje.
- $\bullet$  Spauskite **Volume +** arba televizoriaus šone.
- **2.** Norėdami nutildyti garsą:
- $\bullet$  Spauskite ! $\mathbb K$  nuotolinio valdymo pultelyje.
- Spauskite dar kartà norëdami vël ájungti garsà.

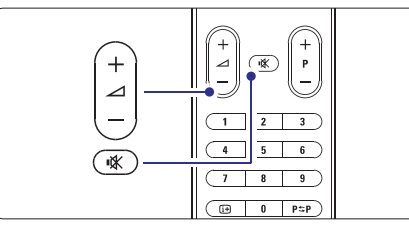

# **4.2 Televizoriaus þiûrëjimas 4.3 Kanalø ið skaitmeninio imtuvo þiûrëjimas**

- **1.** Jjunkite skaitmeninį imtuvą. Vaizdas ið imtuvo gali automatiðkai pasirodyti jûsø ekrane.
- **2.** Naudokite nuotolinio valdymo pultelį, priklausantį imtuvui, norëdami pasirinkti televizijos kanalus.

Jei vaizdas nepasirodo:

**1.** Spauskite  $\biguplus$  nuotolinio valdymo pultelyje.

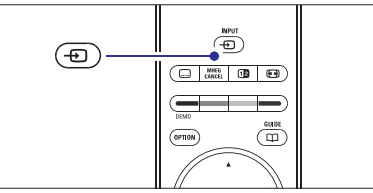

- **2.** Spauskite <del>D</del> pakartotinai norėdami pasirinkti reikiama prietaisa. Palaukite keleta sekundžiu, kol vaizdas atsiras.
- **3.** Spauskite **OK**.
- **4.** Naudokite nuotolinio valdymo pultelį, priklausantį imtuvui, norëdami pasirinkti televizijos kanalus.

# **4.4 Prijungtø prietaisø naudojimas**

**1.** Įjunkite prietaisą. Vaizdas ið prietaiso gali automatiðkai pasirodyti jûsø ekrane.

Jei vaizdas nepasirodo:

- **2.** Spauskite  $\bigoplus$  nuotolinio valdymo pultelyje.
- **3.** Spauskite <del>- $\bf{D}$ </del> pakartotinai norėdami pasirinkti reikiama prietaisa. Palaukite keleta sekundžiu, kol vaizdas atsiras.
- **4.** Spauskite **OK**.
- **5.** Naudokite nuotolinio valdymo pultelį, priklausantį imtuvui, norëdami pasirinkti televizijos kanalus.

# **<sup>4</sup> NAUDOJIMASIS JÛSØ TELEVIZORIUMI**

- **1** [dėkite DVD diską į grotuvą.
- **2.** Spauskite Play **D**. Vaizdas ið grotuvo automatiðkai pasirodo ekrane.

Jei vaizdas nepasirodo:

**1.** Spauskite  $\bigoplus$  nuotolinio valdymo pultelyje.

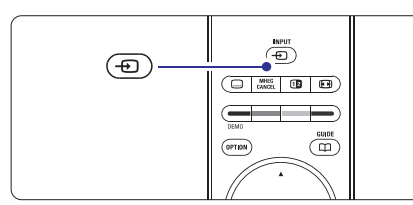

- 2. Spauskite  $\bigoplus$ pakartotinai norėdami pasirinkti DVD grotuvą. Palaukite keletą sekundžių, kol vaizdas atsiras.
- **3.** Spauskite **OK**.
- **4.** Spauskite **Play** ▶.

# **4.5 DVD þiûrëjimas 4.6 Teleteksto puslapio pasirinkimas**

Dauguma televizijos kanalų transliuoja informaciją teletekstu.

Norėdami pažiūrėti teletekstą:

**1.** Spauskite  $\blacksquare$ . Pagrindinis puslapis (turinys) pasirodo.

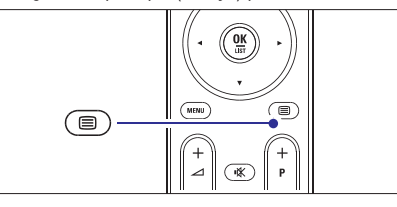

- **2.** Norėdami pasirinkti reikiamą puslapį:
	- $\bullet$   $\;$  [veskite puslapio numerį naudodami mygtukus su skaièiais.
	- Spauskite P– arba P+ arba ▲, ▼ norëdami peržiūrėti sekanti arba prieš tai buvusi puslapi.
	- $\bullet$  Spauskite spalvotus mygtukus norėdami pasirinkti viena iš spalva pažymėtų pasirinkimų savo ekrane.

# **Patarimas**

Spauskite PSP norėdami sugrįžti į prieš tai žiūrėtą puslapi.

**3.** Spauskite ■ dar kartą norėdami išjungti teletekstà.

Norėdami sužinoti daugiau apie Teletekstą, skaitykite skyrelá **"5.5 Teletekstas".**

# **7 SUJUNGIMAI**

#### **7.3.4 DVD áraðymo árenginys ir namø kino sistema**

Naudokite scart laidà, 2 antenos laidus ir vienà skaitmenini audio laida.

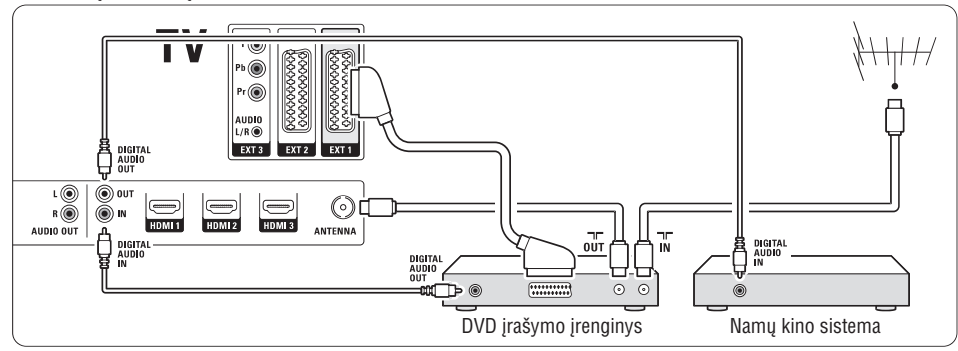

# **7.3.5 DVD áraðymo árenginys ir DVD namø kino sistema**

Naudokite 2 scart laidus, 2 antenos laidus ir 2 skaitmeninį audio laidą.

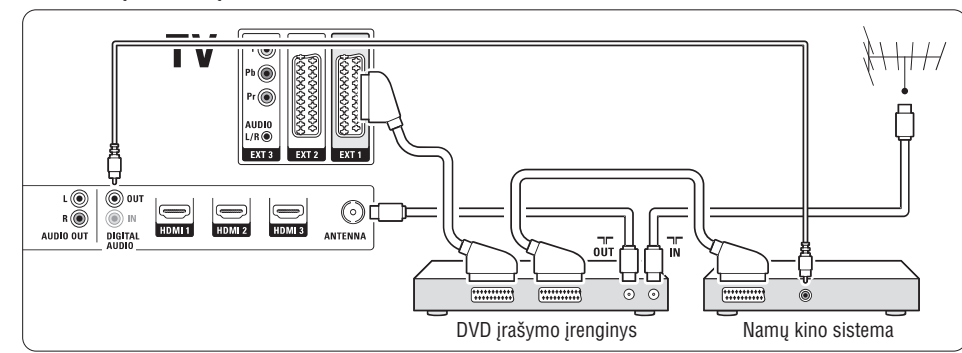

# **7.3.6 Satelitinis imtuvas**

Naudokite scart laidą ir 2 antenos laidus.

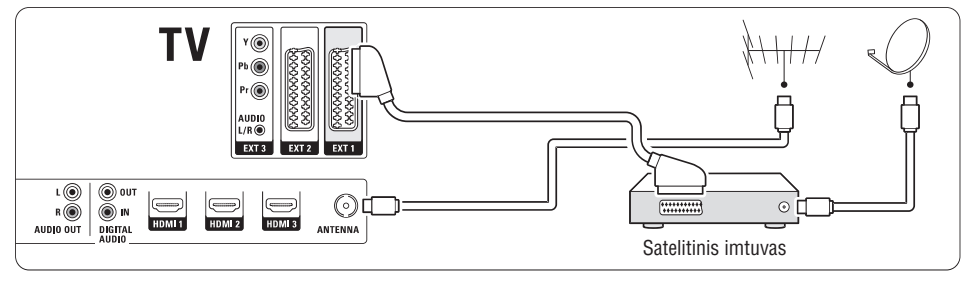

# **7 SUJUNGIMAI**

# **7.3 Prietaisø prijungimas**

Sujungimai parodyti ðiame skyrelyje yra rekomenduojami daugumai naudojamų atvejų. Kiti variantai taip pat galimi.

## **7.3.1 DVD grotuvas**

Naudokite scart laidà norëdami prijungti prietaisà prie **EXT1** lizdo televizoriaus galinėje dalyje.

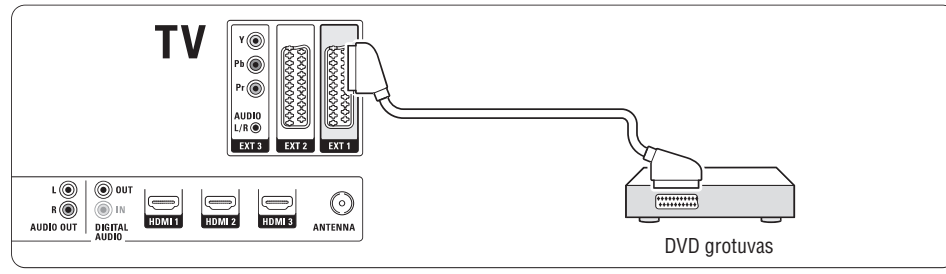

#### **7.3.2 DVD áraðymo árenginys ar skaitmeninis imtuvas**

Naudokite scart laidà ir du antenos laidus.

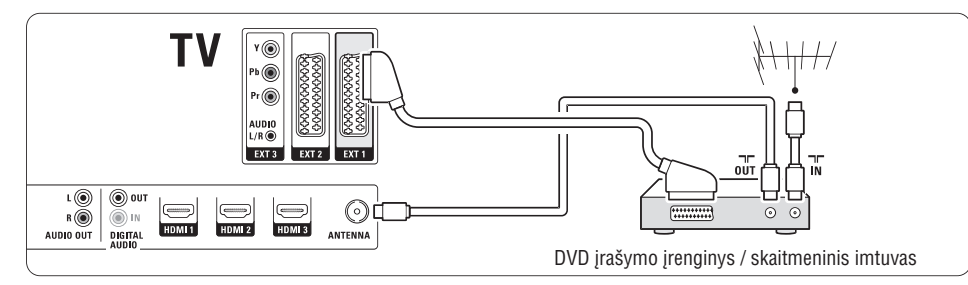

# **7.3.3 DVD áraðymo árenginys ir skaitmeninis**

## **imtuvas**

Naudokite tris scart laidus ir 3 antenos laidus.

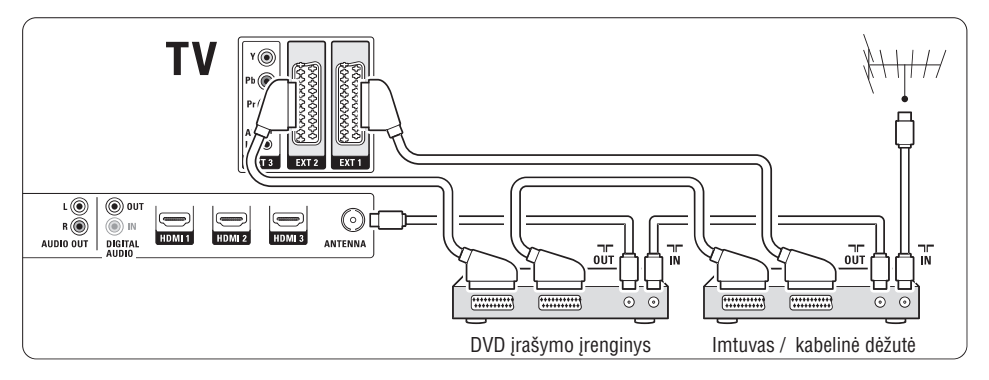

# **<sup>4</sup> NAUDOJIMASIS JÛSØ TELEVIZORIUMI**

# **4.7 Ambilight reþimo pasirinkimas**

Jūs galite pasirinkti vieną iš keturių ambilight režimų:

- **Spalvotas** Nustato ambilight visà laikà ðviesti viena spalva.
- **Ðvelnus** Nustato ambilight keistis ðvelniai ir tolygiai pagal vaizdo ekrane spalvà.
- $\bullet$ **Vidutinis**

Nustato ambilight tarp ðvelnaus ir dinamiðko

- **Dinamiðkas** Nustato ambilight keistis greitai reaguojant j vaizdus ekrane.

Norėdami pakeisti ambilight režimą:

**1.** Spauskite **Ambilight** norėdami jį įjungti arba iðjungti.

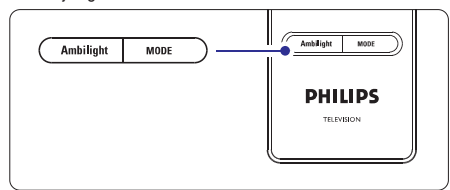

- **2.** Spauskite **Mode** (Režimas) pakartotinai norėdami pasirinkti viena iš ambilight režimu.
- **3.** Spauskite **OK**.

Norėdami sužinoti daugiau apie Ambilight, skaitykite skyrelį **"5.4 Ambilight"**.

# **Patarimas**

Norëdami pilnai mëgautis ambilight efektu, iðjunkite arba pritemdykite kambario ðviesas.

Šiame skyriuje aprašyta, kaip naudotis sudėtingesnėmis jûsø televizoriaus funkcijomis.

- kaip naudotis meniu  $\bullet$
- kaip reguliuoti vaizdo, garso bei ambilight nustatymus  $\bullet$
- daugiau apie teletekstà  $\bullet$
- kaip sukurti savo mėgstamiausių kanalų saraša  $\bullet$

# **5.1 Nuotolinio valdymo pultelio apþvalga**

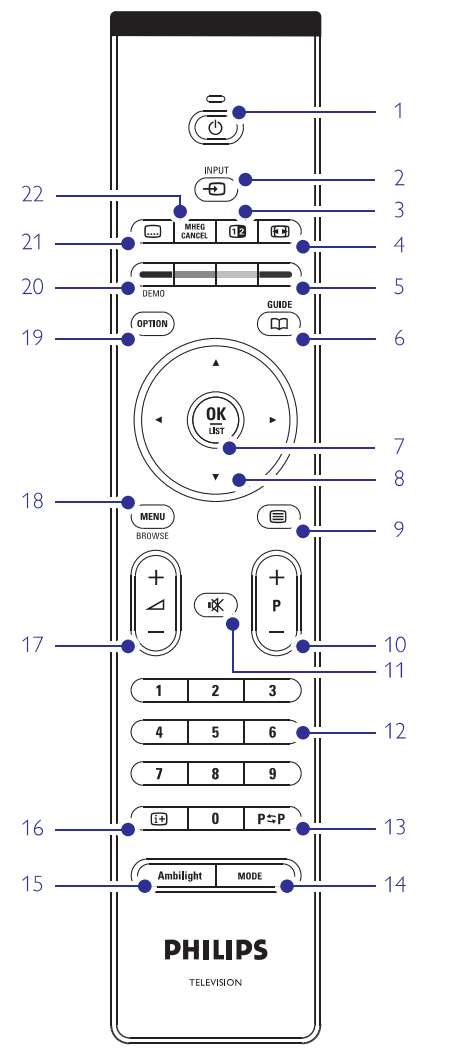

- elektroninio programų gido privalumai  $\bullet$
- kaip nustatyti užraktus ir laikmačius
	- kaip nustatyti subtitrus ir pasirinkti subtitrų kalbą
- kaip peržiūrėti nuotraukas ar groti mėgstamiausia muzikà ir USB atminties prietaiso.  $\bullet$
- **1. Budëjimo reþimas**

 $\bullet$ 

Televizoriaus jiungimas arba perjungimas j budėjimo režimą.

2.  $lnput - $\Theta$$ Naudojamas norint pasirinkti prijungtà prietaisà arba sugrižti prie televizoriaus.

- **3. Dviejø daliø vaizdas** Naudojamas norint rodyti teleteksta dešinėje, o vaizdà - kairëje ekrano pusëje.
- **4. Plaèiaekranis formatas** Naudojamas vaizdo formatui pasirinkti.
- **5. Spalvoti mygtukai**
	- $\bullet$   $\;$  Lengvas teleteksto puslapių pasirinkimas
	- $\bullet$  Lengvas užduočių pasirinkimas
- **6. Gidas**

Naudojamas norint jjungti ar išjungti elektroninj programø gidà.

- **7. OK / Sàraðas**
	- $\bullet$  Norint parodyti kanalų sąrašą.
	- $\bullet$  Norint aktyvuoti nustatymą.
- 8. Naršymo mygtukai **◀▶▲▼** Naudojami narðymui po meniu.
- **9. Teletekstas** Naudojamas norint jiungti / išjungti teleteksta.
- **10. +P- Kanalø perjungimas aukðtyn / þemyn** Naudojamas norint perjungti sekantj ar prieš tai buvusi kanala.
- **11. Nutildyti**

Naudojamas norint nutildyti arba vėl jjungti garsą.

- **12. Skaièiø mygtukai** Naudojamas norint pasirinkti kanalo numeri.
- **13. Prieð tai buvæs kanalas**
	- Naudojamas norint sugrižti prie prieš tai žiūrėto kanalo.
- **14. Reþimas**
- Naudojamas norint perjungti ambilight režimus.
- **15. Ambilight**

Naudojamas norint jjungti / išjungti Ambilight funkcijà.

**16. Ekrano informacija** Naudojamas norint peržiūrėti programos ar kanalo informacija (jei jmanoma).

# **7 SUJUNGIMAI**

## **7.2.4 S-Video** - gera kokybė ★★

Naudokite S-Video laidà su Audio L/R laidu. Atitaikykite laidų spalvas, kai sujungiate.

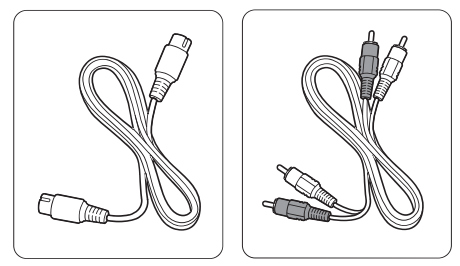

S-Video laidas

Audio L/R laidas raudonas, baltas

# **7.2.5 Video** - Minimali kokybë

Naudokite Video laidà su Audio L/R laidu. Atitaikykite laidų spalvas, kai sujungiate.

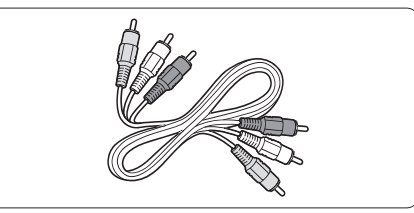

Kombinuotas video - geltonas ir Audio L/R laidas raudonas ir baltas.

## **7.2.6 Vaizdo sinchronizavimas su garsu**

Norėdami gauti geriausia vaizdo ir garso suderinima ekrane, prijunkite namų kino sistemą prie Audio L/R arba Digital Audio lizdu.

 $\check{\textsf{Z}}$ iūrėkite diagramas **7.3.4** ir **7.3.8** 

Neprijunkite audio signalo ið DVD grotuvo, skaitmeninio imtuvo ar kokio kito prietaiso tiesiai prie namų kino sistemos.

# **7 SUJUNGIMAI**

# **7.2 Apie sujungimus**

Šiame skyrelyje sužinosite, kaip geriausiai atlikti sujungimus savo prietaisui. Ðeði lizdai yra paruoðti naudojimui prietaiso galinëje dalyje: EXT1, EXT2, EXT3, HDMI1, HDMI2 ir HDMI3. Prijunkite savo prietaisus su aukðèiausia galima sujungimo kokybe. Ieðkokite aukðèiausios kokybës jungties savo prietaise ir naudokite jà jungdami prietaisà su televizoriumi.

## **Sujungimo paruoðimas**

Kai sujungimai atlikti, televizorius turi žinoti, kokie sujungimai padaryti ir koks prietaisas prijungtas prie kiekvieno lizdo. Naudodamiesi TV menu (TV meniu) atlikite tai. Žiūrėkite skyrelį "**7.4 Pasiruošimas** . **sujungimui"**

#### **7.2.1 HDMI** - aukščiausia kokybė ★★★★★

HDMI sujungimas turi geriausià vaizdo ir garso kokybæ. Viename kabelyje apjungta video ir audio signalai. Naudokite HDMI HD televizijos signalams. Prietaisas, prijungtas su HDMI prie televizoriaus gali tik siusti signalus i jūsų televizorių. Prietaisas negali priimti ir áraðyti audio ar video ið jûsø televizoriaus.

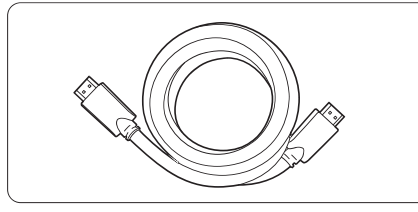

HDMI kabelis (maks. 5 m)

## **Patarimas**

Naudokite HDMI/DVI adapteri, jei jūsų prietaisas turi tik DVI jungti. Tokiu atveju reikalingas papildomas audio laidas, kad sujungimas būtų baigtas.

# **Pastaba**

HDMI palaiko HDCP (High-bandwith Digital Contents Protection). HDCP yra nuo kopijavimo atsaugotas signalas, gaunamas su HD turiniu (DVD ar Blu-ray disku).

#### **7.2.2 YPbPr** - aukštesnė kokybė ★★★★

Naudokite Component Video YPbPr jungtis kartu su Audio L/R jungtimis. Atitaikykite laidų spalvas, kai sujungiate.

YPbPr susidoroja su HD televizijos signalais.

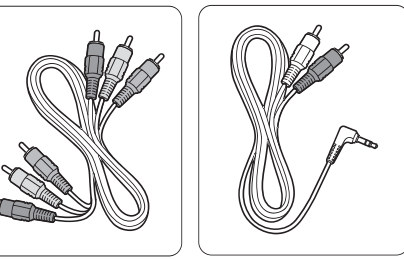

Component Video YPbPr laidas - raudonas, žalias Audio L/R i stereo ausiniø lizdà laidas

#### **7.2.3 Scart** - gera kokybė ★★★

Vienas laidas suderina video ir audio signalus. Scart jungtys susidoroja su RGB video, tačiau ne su HD televizijos signalais.

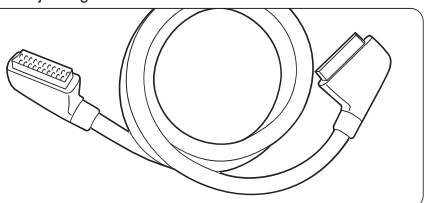

Scart laidas

mëlynas

# **5 NAUDOKITËS SAVO TELEVIZORIUMI DAUGIAU**

**17. Garsumas**

Naudojamas norint pareguliuoti garsumà.

- **18. Meniu** Naudojamas norint jiungti / išjungti meniu.
- **19. Nustatymai**

Naudojamas norint pasiekti greito prisijungimo meniu ar ji išjungti.

**20. Demo**

Naudojamas norint pamatyti demonstracini meniu ir peržiūrėti televizoriaus funkcijų demonstracija.

- **21. Subtitrai** Naudojamas norint jiungti / išjungti subtitrus.
- **22. MHEG atðaukti (tik JK)**

Naudojamas norint atšaukti skaitmenini teksta arba interaktyvias paslaugas.

 $\check{\mathsf{Z}}$ iūrėkite skyrelį "**10 Indeksas**" norėdami rasti daugiau informacijos apie kuri nors nuotolinio valdymo pultelio mygtuka

## **5.2 TV meniu apþvalga**

Naudodami ekrano meniu jūs galite įdiegti savo televizoriø, pareguliuoti vaizdo, garso bei Ambilight nustatymus bei prisijungimo parinktis. Ðiame skyriuje rasite meniu apžvalga bei aprašyma, kaip jais naudotis.

## **5.2.1 Meniu**

- **1.** Spauskite **Menu** (Meniu) nuotolinio valdymo pultelyje norėdami pamatyti pagrindinį meniu.
- **2.** Spauskite **Menu** (Meniu) norėdami išeiti iš meniu.

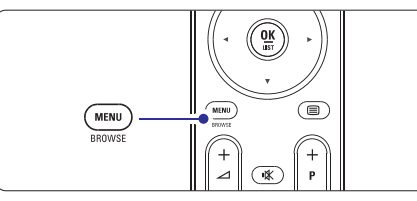

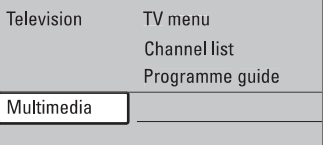

Pagrindiniame meniu matysite ðiuos dalykus:

**TV menu (TV meniu)** -

Pasirinkite ši meniu, jei norite jdiegti televizoriu, pareguliuoti vaizdo, garso bei Ambilight nustatymus bei kitø funkcijø nustatymus.

- Pasirinkite šį meniu punktą, jei norite peržiūrėti kanalø sàraðà. Èia jûs galite susikurti mėgstamiausių kanalų saraša. **Channel list (Kanalø sàraðas)** -
- reikalingą programą. Žiūrėkite skyrelį "**5.7 Elektroninis programø gidas".** Šis meniu punktas galimas, kai yra idiegta skaitmeninių kanalų. Tokių atvejų šis gidas rodo informacijà apie skaitmenines programas. Priklausomai nuo elektroninio programų gido tipo jūs galite pasiekti suplanuotu skaitmeniniu programų sarašą ir lengvai pasirinkti ir nustatyti **Programme guide (Programø gidas)** -
- **Multimedia (Multimedija)**  $\bullet$
- Pasirinkite ši punkta norëdami peržiūrėti nuotraukas arba groti muzikà iðsaugotà USB prietaise. Žiūrėkite skyrelį "**5.10 Nuotraukų perþiûra ir demonstracija, MP3, ..."**  $\bullet$

#### **5.2.2 Naudojimasis meniu**

Išmokite naudotis meniu su šiuo pavyzdžiu.

**1.** Spauskite **Menu** (Meniu) nuotolinio valdymo pultelyje.

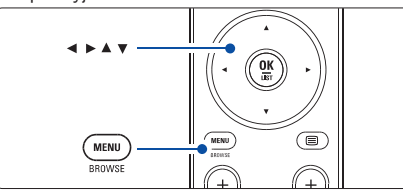

Pagrindinis meniu atsiranda ekrane.

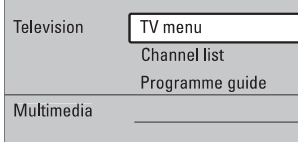

**2.** Spauskite  $\blacktriangleright$  norėdami patekti į **TV menu** (TV meniu).

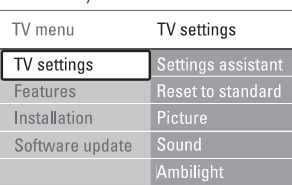

**3.** Spauskite ▶ norėdami patekti į TV settings (TV nustatymai) meniu.

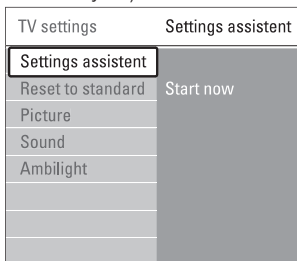

**4.** Spauskite **V** norëdami pasirinkti **Picture** (Vaizdas).

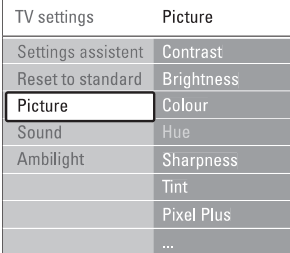

**5.** Spauskite **>** norėdami įeiti į vaizdo nustatymo meniu.

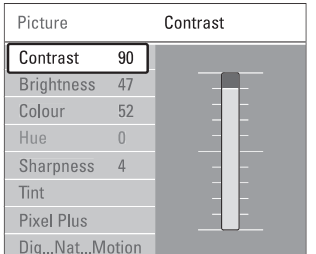

**6. Brightness** Spauskite norëdami pasirinkti (ryðkumas).

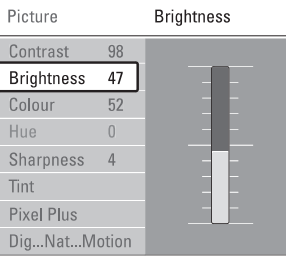

**7.** Spauskite ▶ norėdami įeiti į ryškumo nustatymus.

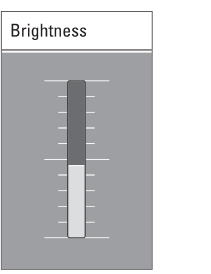

- **8.** Spauskite **A** ar **V** norėdami pareguliuoti nustatymà.
- 9. Spauskite < norėdami sugrįžti į vaizdo nustatymų meniu arba spauskite **Menu** (Meniu) norėdami iðeiti ið meniu.

# **Pastaba:**

Daugiau nustatymo galimybių atsiranda įdiegus skaitmeninius kanalus ir juos transliuojant.

**7 SUJUNGIMAI**

# **7.1 Sujungimø apþvalga**

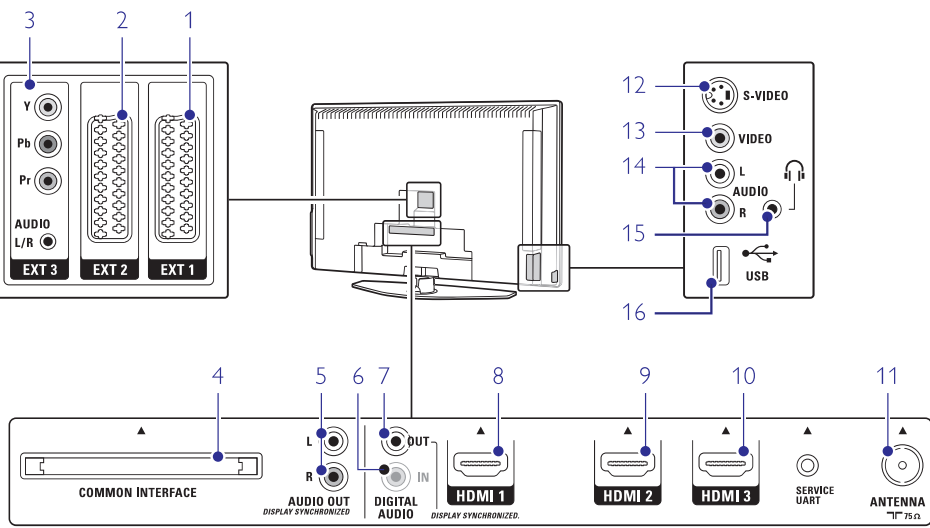

## **Jungtys prietaiso galinëje dalyje Ðoninës jungtys**

#### **1. EXT1**

Scart jungtis, skirta DVD grotuvo, video kasečiu grotuvo, skaitmeninio imtuvo, žaidimų konsolės prijungimui.

**2. EXT2**

Antra scart jungtis.

**3. EXT3**

Komponentas Video Y Pb <sup>r</sup> ir Audio L/R jungtims DVD grotuvo, skaitmeninio imtuvo, žaidimu konsolës prijungimui ir t.t.

- **4. Common Interface lizdas** Lizdas, naudojamas prijungti CAM (Conditional Access Module)
- **5. Audio Out L/R**

Garso prijungimo lizdas, skirtas prijungti namu kino sistemai ir pan.

**6. Digital Audio In (jei yra)**

Garso jeinantis lizdas, skirtas naudojimui su HDMI jungtimis su HDMI-DVI adapteriais.

**7. Digital Audio Out** Garso prijungimo lizdas, skirtas prijungti namų kino sistemai ir pan.

**8. HDMI 1 In**

HDMI jungtis Blu-ray diskø grotuvui, HD skaitmeniniam imtuvui ar HD žaidimų konsolei ir t.t.

- **9. HDMI 2 In** Antra HDMI jungtis
- **10. HDMI 3 In**

Trečia HDMI jungtis

**11. Antenos lizdas**

## **12. S-Video (ðone)**

S-Video jeinantis lizdas, skirtas naudoti su Audio L/R jungtimis filmavimo kamerai, žaidimu konsolei ir t.t.

**13. Video (ðone)**

Video áeinantis lizdas, skirtas naudoti su Audio L/R jungtimis filmavimo kamerai, žaidimu konsolei ir t.t.

#### **14. Audio L/R (ðone)**

Audio lizdas filmavimo kamerai, žaidimų konsolei ir t.t.

- **15. Ausinës** Stereo ausiniø lizdas
- **16. USB** USB jungtis

# **6 KANALØ ÁDIEGIMAS**

#### **6.3.2 Kanalo iðtrynimas ar ádiegimas ið naujo**

Norėdami ištrinti idiegta kanala, kad daugiau nebūtų galima jo žiūrėti arba iš naujo idiegti kanala, atlikite ðiuos nurodymus.

- **1.** Spauskite **Menu** (Meniu) nuotolinio valdymo (Kanalų įdiegimas) > **Rearrange** (Perskirstyti). pultelyje ir pasirinkite TV menu (TV meniu) <sup>&</sup>gt; Installation (Idiegimas) > Channel installation
- **2.** Spauskite  $\blacktriangleright$  norėdami įeiti į kanalų sąrašą.
- **3.** Spauskite **A** arba **V** kanalų sąraše norėdami pasirinkti kanalą, kurj norite ištrinti ar jdiegti iš naujo.
- **4.** Spauskite žalią mygtuką norėdami ištrinti ar iš naujo idiegti kanala.
- **5.** Spauskite **Menu** (Meniu) norėdami išeiti iš meniu.

#### **6.3.3 Kanalø perskirstymas**

Keičia kanalu eilės tvarka.

- **1.** Spauskite **Menu** (Meniu) nuotolinio valdymo (Kanalų įdiegimas) > **Rearrange** (Perskirstyti). pultelyje ir pasirinkite TV menu (TV meniu) <sup>&</sup>gt;  $Instanter$   $(Idieqimas) > Channel$  installation
- **2.** Spauskite ▶ norėdami įeiti į kanalų sąrašą.
- **3.** Spauskite ▲ arba ▼ kanalų sąraše norėdami pasirinkti kanalą, kurį norite perkelti.
- **4.** Spauskite geltoną mygtuką norėdami perkelti kanalà aukðtyn savo sàraðe.
- **5.** Spauskite mėlyna mygtuką norėdami perkelti kanalà þemyn savo sàraðe.
- **6.** Spauskite **Menu** (Meniu) norėdami išeiti iš meniu.

# **6.4 Automatinis kanalø valdymas**

Vienà kartà per parà, 3 val., visi galimi televizijos kanalai yra automatiðkai atnaujinami. Atnaujinimas atliekamas, jei televizorius yra budėjimo režime.

Anksčiau įdiegti kanalai, kurių per atnaujinimą programa neranda, yra pašalinami iš kanalų sarašo.

Jûs galite atlikti ðá atnaujinimà patys bet kada panorëjæ.

- **1.** Spauskite **Menu** (Meniu) nuotolinio valdymo (Kanalų įdiegimas) > **Installation update** (Įdiegimo pultelyje ir pasirinkite TV menu (TV meniu) <sup>&</sup>gt; Installation (Idiegimas) > Channel installation atnaujinimas).
- **2.** Spauskite **>** norėdami įeiti į įdiegimo atnaujinimo meniu.
- **3.** Spauskite **OK**.
- **4.** Spauskite žalią mygtuką, kad pradėtumėte. Atnaujinimas prasideda ir gali užtrukti keletą minučiu.
- **5.** Kai atnaujinimas baigiamas, spauskite raudoną mygtuką norėdami grįžti į kanalų įdiegimo meniu.
- **6.** Spauskite **Menu** (Meniu) norėdami išeiti iš meniu.

# **6.5 Skaitmeninio priëmimo testas**

Jei jûs gaunate skaitmeninës televizijos signalà, jûs galite patikrinti signalo kokybe ir stipruma kiekvienam kanalui.

- **1.** Pasirinkite kanalą.
- **2.** Spauskite **Menu** (Meniu) nuotolinio valdymo (Kanalų įdiegimas) > **Digital: test reception** pultelyje ir pasirinkite TV menu (TV meniu) <sup>&</sup>gt; Installation (Ádiegimas) <sup>&</sup>gt; Channel installation (Skaitmeninis: tikrinti priëmimà).
- **3.** Spauskite norėdami įeiti.
- **4.** Spauskite **OK**.

Kanalo dažnis, tinklo pavadinimas, signalo kokybė ir stiprumas parodomas.

- **5.** Spauskite žalią mygtuką norėdami pradėti arba tiesiai iveskite kanalo dažni, kuri norite patikrinti. Jei signalo kokybë ir stiprumas yra prasti, pakoreguokite antenos pozicijà.
- **6.** Spauskite geltoną mygtuką norėdami išsaugoti dažni, jei signalo kokybė ir stiprumas yra geri.
- **7.** Spauskite raudoną mygtuką norėdami sugrįžti į kanalu idiegimo meniu.
- **8.** Spauskite **Menu** (Meniu) norėdami išeiti iš meniu.

#### **Patarimas**

Norėdami pasiekti geriausių rezultatų, susisiekite su profesionaliu antenu idiegėju.

# **6.6 Gamyklos nustatymai**

Jei pasimetëte vaizdo, garso ir Ambilight nustatymuose, jûs galite atkurti televizoriaus nustatymus, kurie buvo nustatyti gamykloje.

- **1.** Spauskite **Menu** (Meniu) nuotolinio valdymo Installation (Įdiegimas) > **Factory settings** pultelyje ir pasirinkite TV menu (TV meniu) <sup>&</sup>gt; (Gamyklos nustatymai).
- **2.** Spauskite **>** norėdami įeiti į gamyklos nustatymų meniu.
- **3.** Spauskite **OK**.
- **4.** Spauskite **Menu** (Meniu) norėdami išeiti iš meniu.
- **Pastaba**

Kanalų įdiegimo nustatymai nėra keičiami

# **5 NAUDOKITËS SAVO TELEVIZORIUMI DAUGIAU**

#### **5.2.3 Greito prisijungimo meniu**

Greito prisijungimo meniu leidžia greitai pasiekti kai kuriuos dažniausiai reikalingus meniu punktus.

Kai skaitmeniniai kanalai idiegiami ir transliuojami, atitinkami skaitmeniniai nustatymai yra rodomi meniu.

- **1.** Spauskite **Option** (Pasirinkimai) nuotolinio valdymo pultelyje.
- **2.** Spauskite ▲ ar ▼ norėdami pažymėti tam tikrą nustatymà.
- **3.** Spauskite **OK** norėdami pamatyti pasirinkto dalyko meniu.
- **4.** Spauskite ▲, ▼, ◀, ▶ norėdami pareguliuoti nustatymus tame meniu.
- **5.** Spauskite **Option** (Pasirinkimai) norėdami išeiti iš meniu.

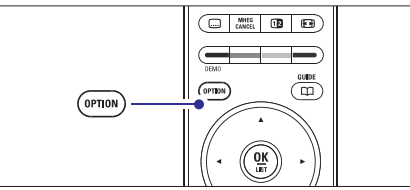

- **Audio language** (Įgarsinimo kalba)  $\check{\mathsf{Z}}$ iūrėkite skyrelį **"5.3.5 Garso nustatymų reguliavimas"**  $\bullet$
- **Subtitle language** (Subtitrų kalba)  $\check{\mathsf{Z}}$ iūrėkite skyrelį **"5.9.3 Skaitmeninių subtitrų kalbos pasirinkimas"**  $\bullet$
- **Subtitles** (Subtitrai) **Ž**iūrėkite skyrelį "**5.9 Subtitrai**"  $\bullet$
- **Picture format** (Vaizdo formatas)  $\check{\mathsf{Z}}$ iūrėkite skyrelį **"5.3.4 Plačiaekranio vaizdo formatas"**  $\bullet$
- **Equalizer** (Ekvalaizeris)  $\check{\mathsf{Z}}$ iūrėkite skyrelį **"5.3.5 Garso nustatymų reguliavimas"**  $\bullet$
- (Laikrodis) **Clock**

#### Laikrodžio rodymas

- **1.** Spauskite **OK** norėdami nustatyti, kad laikrodis bûtø rodomas nuolat.
- **2.** Spauskite **Option** (Pasirinkimai) ir spauskite ▲ ar norëdami pasirinkite Clock (laikrodis).
- **3.** Spauskite **OK** norëdami paslëpti laikrod<u>i</u>.

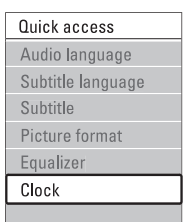

# **5.3 Vaizdo ir garso nustatymai**

Ðiame skyriuje apraðyta, kaip pareguliuoti vaizdo ir garso nustatymus meniu.

#### **5.3.1 Nustatymø pagalbininkas**

Jūs galite pasinaudoti nustatymų pagalbininku, jei norite gido per pagrindinius garso, vaizdo ir Ambilight nustatymus paprasèiausiu bûdu.

- **1.** Spauskite **Menu** (Meniu) nuotolinio valdymo **Settings assistant** Settings (TV nustatymai) <sup>&</sup>gt; pultelyje ir pasirinkite TV menu (TV meniu) <sup>&</sup>gt; TV (Nustatymø pagalbininkas) ir spauskite norëdami jeiti.
- **2.** Spauskite **OK**.
- **3.** Spauskite žalia mygtuką nuotolinio valdymo pultelyje norëdami paleisti pagalbininkà.
- **4.** Spauskite ◀ ar ▶ norėdami pasirinkti kairiąją deðiniàjà pusæ savo pasirinkimui.
- **5.** Spauskite žalią mygtuką norėdami pereiti prie kito nustatymo. Jūs pereisite per keleta nustatymu. Kai baigsite, televizorius paklaus jūsu, ar jūs norite išsaugoti nustatymus.
- **6.** Spauskite žalią mygtuką norėdami išsaugoti visus savo nustatymus.

# **5.3.2 Standartiniø nustatymø atkûrimas**

Šis pasirinkimas atkuria viena iš numatytu nustatymu rinkiniu. Kiekviena rinkini sudaro vaizdo, garso ir ambilight nustatymai.

- **1.** Spauskite **Menu** (Meniu) nuotolinio valdymo **Reset to standard** Settings (TV nustatymai) <sup>&</sup>gt; pultelyje pasirinkite TV menu (TV meniu) <sup>&</sup>gt; TV (Atkurti standartinį) ir spauskite ir norėdami patekti í saraša.
- **2.** Spauskite ▲ ar ▼ norėdami pasirinkti nustatymą.
- **3.** Spauskite žalią mygtuką norėdami išsaugoti savo nustatymà.

Standartiniai nustatymai: Current (Dabartinis), Natural (Natûralus), Vivid (Judrus), Movie (Kinas).

#### **5.3.3 Vaizdo nustatymai**

Ðiame skyriuje apraðyta, kaip pareguliuoti vaizdo **nu**statymus.

**1.** Spauskite **Menu** (Meniu), tada nuotolinio valdymo Settings (TV nustatymai) > **Picture** (Vaizdas) ir pultelyje pasirinkite TV menu (TV meniu) <sup>&</sup>gt; TV spauskite $\blacktriangleright$  norėdami patekti į sąrašą.

#### **2.** Spauskite ▲ ar ▼ norėdami pasirinkti nustatymą.

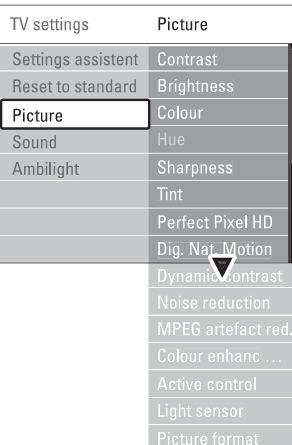

- **Contrast (Kontrastas)** Pakeičia šviesių vaizdo dalių ryškumo lygi, tačiau  $\bullet$
- **Brightness** (Ryškumas) palieka tamsias dalis nepakeistas.
- (Spalva) **Colour** Keičia šviesumo lygį visame vaizde.  $\bullet$
- **Hue** (Atspalvių tonai) Keičia spalvu soti.  $\bullet$
- Jei NTSC transliuojamas, ðis reguliavimas kompensuoja spalvų pakeitimus.
- **Sharpness** (Aštrumas) Keičia smulkiu detaliu ryškuma.  $\bullet$
- (Atspalvis) **Tint** Nustato spalvu gama i Normal (Normali), Warm  $(Silta - rausva)$  arba Cool  $(Salta - melsva)$ . Pasirinkite Custom (Kitas) norëdami patys nureguliuoti spalvų gamą.  $\bullet$
- **Custom tint** (Kitas atspalvis)  $\bullet$

Jei Tint (Atspalvio) meniu pasirinkote patys nustatyti spalvø gamà, jûs galite viskà sureguliuoti patys.

Spauskite žalia mygtuka norëdami pasirinkti atitinkama stulpeli ir pakeisti reikšme:

- R-WP red whitepoint
- G-WP green whitepoint -
- B-WP blue whitepoint -
- R-BL red blacklevel
- G-BL green blacklevel -

#### **Perfect Pixel HD** -

Ájungia ar iðjungia Perfect Pixel HD funkcijà, idealiausià vaizdo nustatymà.

(Skaitmeninis natûralus **Digital Natural Motion** judëjimas)  $\bullet$ 

Sumažina mirgėjima ir atkuria tolygų judėjima, vpač žiūrint kino filmus. Galite pasirinkti Minimum (Minimalus), Maximum

- **100Hz skaidrus LCD** (Maksimalus) arba Off (Iðjungtas).
- Ájungia ar iðjungia 100Hz skaidrus LCD funkcijà  $\bullet$
- **Dynamic contrast** (Dinaminis kontrastas) Pagerina vaizdo kontrasta ekrane, kai vaizdas ekrane keièiasi.  $\bullet$

Galite pasirinkti Minimum (Minimalus), Medium (Vidutinis), Maximum (Maksimalus) arba Off (Iðjungtas). Rekomenduojamas Medium (Vidutinis) lygis.

- **Noise reduction** (Triukšmo šalinimas) Išfiltruoja ir sumažina triukšma vaizde. Galite pasirinkti Minimum (Minimalus), Medium (Vidutinis), Maximum (Maksimalus) arba Off (Išjungtas). -
- (MPEG klaidø **MPEG artefact reduction**  $mažinimas)$ Pagerina skaitmeninių vaizdų perdavimą. Galite  $\bullet$

**Colour enhancement** (Spalvų pagerinimas) ájungti arba iðjungti.

- Padaro spalvas gyvesnes ir pagerina detalių, ryškių spalvu ryškuma. Galite pasirinkti Minimum (Minimalus), Medium (Vidutinis), Maximum (Maksimalus) arba Off (Iðjungtas). Rekomenduojamas Medium (Vidutinis) lygis.  $\bullet$
- (Aktyvus valdymas) **Active control** Ištaiso jeinanti signala, kad būtų rodomas geriausias vaizdas. Ájungia arba iðjungia aktyvaus valdymo funkcijà.  $\bullet$
- **Light sensor** (Šviesos sensorius) Reguliuoja vaizdo ir ambilight nustatymus pagal apðvietimo sàlygas kambaryje.  $\bullet$
- **Picture format** (Vaizdo formatas)  $\check{\mathsf{Z}}$ iūrėkite skyrelį **"5.3.4 Plačiaekranis vaizdo formatas"**  $\bullet$

# **6 KANALØ ÁDIEGIMAS**

# **6.2 Analoginiai kanalai: rankinis ádiegimas**

Jûs galite surasti analoginius televizijos kanalus vienà po kito rankiniu bûdu.

#### **6.2.1 Sistemos pasirinkimas**

- **1.** Spauskite **Menu** (Meniu) nuotolinio valdymo (Kanalų įdiegimas) > **Analogue: Manual installation** (Analoginiai kanalai: rankinis pultelyje ir pasirinkite TV menu (TV meniu) <sup>&</sup>gt; Installation (Idiegimas) > Channel installation jdiegimas).
- **2.** Spauskite  $\blacktriangleright$  norėdami įeiti į rankinio įdiegimo meniu. System (Sistema) yra paryðkinta.
- **3.** Spauskite **>** norėdami įeiti į sistemų sąrašą.
- **4.** Spauskite ▲ arba ▼ norėdami pasirinkti savo šalį ar pasaulio dali, kurioje dabar esate.
- **5.** Spauskite **<** norėdami sugrįžti į rankinio įdiegimo meniu.

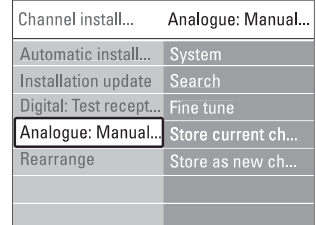

## **6.2.2 Naujo kanalo paieðka ir iðsaugojimas**

- **1.** Spauskite **Menu** (Meniu) nuotolinio valdymo (Analoginiai kanalai: rankinis įdiegimas) > **Search** pultelyje ir pasirinkite TV menu (TV meniu) <sup>&</sup>gt; Installation (Jdiegimas) > Channel installation  $(Kanalu$  idiegimas) > Analogue: Manual installation (Paieðka).
- **2.** Spauskite ▶ norėdami įeiti į paieškos meniu.
- **3.** Spauskite raudoną mygtuką norėdami patys įvesti dažnj arba spauskite žalią mygtuką norėdami ieðkoti kito kanalo.

# **Patarimas**

Jei žinote reikalinga dažni, iveskite tris dažnio skaičius naudodamiesi skaièiø mygtukais nuotolinio valdymo pultelyje.

- 4. Spauskite <, kai naujas kanalas surandamas.
- **5.** Pasirinkite **Store as new channel** (Išsaugoti kaip naują kanalą) norėdami išsaugoti naują kanalą su nauju numeriu.
- **6.** Spauskite norėdami įeiti.
- **7.** Spauskite **OK**. **Done** (Atlikta) pasirodo.
- **8.** Spauskite **Menu** (Meniu) norëdami išeiti iš kanalų ádiegimo meniu.

#### **6.2.3 Kanalo daþnio patikslinimas**

Jūs galite patikslinti kanalo dažnį, jei priėmimo signalas prastas.

- **1.** Spauskite **Menu** (Meniu) nuotolinio valdymo (Analoginiai kanalai: rankinis įdiegimas) > **Fine tune** (Patikslinti). pultelyje ir pasirinkite TV menu (TV meniu) <sup>&</sup>gt; Installation ( $Idi$ egimas) > Channel installation  $(Kanalu$  idiegimas) > Analogue: Manual installation
- **2.** Spauskite ▶ norėdami įeiti į patikslinimo meniu.
- **3.** Spauskite ▲ arba ▼ norėdami pareguliuoti dažnį.
- **4.** Spauskite  $\blacktriangleleft$  kai baigiate.
- **5.** Pasirinkite **Store current channel** (Išsaugoti dabartini kanala) norëdami išsaugoti patikslinta kanalo dažni po dabartiniu kanalo numeriu.
- **6.** Spauskite norëdami įeiti.
- **7.** Spauskite **OK**. **Done** (Atlikta) pasirodo.
- **8.** Spauskite **Menu** (Meniu) norëdami išeiti iš kanalų idiegimo meniu.

# **6.3 Iðsaugotø kanalø perskirstymas**

Norëdami pervadinti, pakeisti tvarkà, iðtrinti ar ið naujo jdiegti kanala, skaitykite ši skyrelj.

#### **6.3.1 Kanalo pervadinimas**

Priskirkite ar pakeiskite kanalo pavadinimà, kai kanalo pavadinimas dar nenustatytas.

- **1.** Spauskite **Menu** (Meniu) nuotolinio valdymo (Kanalų įdiegimas) > **Rearrange** (Perskirstyti). pultelyje ir pasirinkite TV menu (TV meniu) <sup>&</sup>gt;  $Instantie$   $(Idieqimas) > Channel$  installation
- **2.** Spauskite ▶ norėdami įeiti į kanalų sąrašą.
- **3.** Spauskite ▲ arba ▼ kanalų sąraše norėdami pasirinkti kanala, kuri norite pervadinti.
- **4.** Spauskite raudoną mygtuką.
- **5.** Spauskite < arba > norėdami pasirinkti simbolį numeriai ir kiti specialieji ženklai yra tarp **z** ir **A**. arba ▲ ar ▼ norėdami pakeisti simbolį. Tarpeliai,
- **6.** Spauskite žalią mygtuką arba **OK** norėdami užbaigti

# **Patarimas**

Naudojantis geltonu mygtuku, visi simboliai gali bûti iðtrinti. Naudojantis mëlynu mygtuku jûs galite iðtrinti pažymėtą simbolį.

# **6 KANALØ ÁDIEGIMAS**

Pirmą kartą jiungus televizorių, jūs pasirinkote televizoriaus meniu kalbà ir visi galimi kanalai buvo idienti

Šis skyrelis bus jums naudingas, jei nuspręsite iš naujo atlikti pirmini idiegima arba jei jūs norite nustatyti nauja analogini televizijos kanala.

# **Pastabos:**

- Jūs neprivalote atlikti visu aprašytu veiksmu, jei jums to nereikia.
- Idiegimas iš naujo pakeis All channels (Visu kanalø) sàraðà ir nauji kanalai nebus pridëti në prie vieno megstamiausiųjų sarašo. -

# **6.1 Automatinis ádiegimas**

Ðiame skyriuje apraðyta, kaip ieðkoti ir iðsaugoti visus kanalus automatiðkai.

## **1 þingsnis. Meniu kalba**

Nustato televizoriaus meniu kalbà.

Pereikite prie kito žingsnio, jei kalbos nustatymai yra teisingi.

- **1.** Spauskite **Menu** (Meniu) nuotolinio valdymo Installation (Įdiegimas) > **Languages** (Kalbos) ir spauskite  $\blacktriangleright$  norėdami įeiti į **Menu language** pultelyje ir pasirinkite TV menu (TV meniu) <sup>&</sup>gt; (Meniu kalba).
- **2.** Spauskite ▲ arba ▼ norėdami pasirinkti savo kalbà.
- **3.** Spauskite **OK** norėdami patvirtinti.
- 4. Spauskite < norėdami grįžti į įdiegimo meniu.

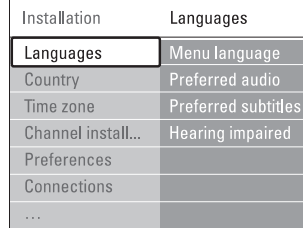

Kalbø meniu taip pat galima pasirinkti kitus nustatymus, kai skaitmeniniai kanalai yra jdiegti ir transliuojami.

- **Preferred audio** (Audio pirmenybė) Pasirinkite viena iš galimų kalbų kaip pirmenybine kalbà.
- **Preferred subtitles** (Subtitrų pirmenybė) subtitrų kalbą. Žiūrėkite skyrelį "**5.9 Subtitrai**"**.** Pasirinkite viena iš galimu kalbu kaip pirmenybine  $\bullet$
- **Hearing impaired** (Klausos negalia) Pasirinkite **On** (Įjungta) norėdami, kad būtų rodomi subtitrai skirti žmonėms su klausos negalia jūsu pasirinktai joarsinimo ir subtitrų kalbai, kai imanoma.  $\bullet$

# **<sup>2</sup> þingsnis. Ðalies pasirinkimas**

Pasirinkite šali, kurioje esate. Televizorius idiegs ir sutvarkys televizijos kanalus pagal jūsų šalį.

- **1.** Spauskite ▼ norėdami pasirinkti **Country** (Šalis).
- **2.** Spauskite **h**orëdami įeiti į sąrašą.
- **3.** Spauskite ▲ arba ▼ norėdami pasirinkti savo šalį.
- **4.** Spauskite **<** norėdami grįžti į įdiegimo meniu.

## **3 þingsnis. Laiko juostos pasirinkimas**

Galimas tik ðalyse su skirtingomis laiko juostomis.

- **1.** Spauskite  $\blacktriangledown$  norėdami pasirinkti **Time zone** (Laiko juosta).
- **2.** Spauskite ▶ norėdami įeiti į sąrašą.
- **3.** Spauskite ▲ arba ▼ norėdami pasirinkti savo laiko juosta.
- **4.** Spauskite **<** norėdami grįžti į įdiegimo meniu.

#### **4 þingsnis. Televizijos ir radijo kanalø ádiegimas**

Jūsų televizorius suras ir įdiegs visus galimus skaitmeninius ir analoginius kanalus ir visas imanomas skaitmenines radijo stotis.

- **1.** Spauskite **V** norëdami pasirinkti **Channel installation** (Kanalų įdiegimas).
- **2.** Spauskite **>** norėdami įeiti į kanalų įdiegimo meniu.

**Automatic instalation** (Automatinis įdiegimas) yra paryðkintas.

- **3. Start now** Spauskite norëdami pasirinkti (Pradëti dabar).
- **4.** Spauskite **OK**.
- **5.** Spauskite žalią mygtuką norėdami pradėti. Idiegimas gali užtrukti kelias minutes.
- **6.** Kai kanalų paieška baigiama, spauskite raudoną mygtuka norėdami sugrįžti į įdiegimos meniu.
- **7.** Spauskite **Menu** (Meniu) norėdami išeiti iš televizoriaus meniu.

# **Patarimas**

Kai skaitmeniniai kanalai randami, idiegtu kanalu saraše gali būti tuščiu kanalu numeriu.

Jei jûs norite pervadinti, pertvarkyti ar iðtrinti išsaugotus kanalus, žiūrėkite skyrelius "**6.3 Kanalų pertvarkymas".**

# **5 NAUDOKITËS SAVO TELEVIZORIUMI DAUGIAU**

#### **5.3.4 Plaèiaekranis vaizdo formatas**

Venkite juodų juostų ekrano šonuose arba viršuje ir apačioje. Pakeiskite vaizdo formata i toki, kuris pilnai užpildo ekrana.

**1.** Spauskite © norëdami patekti į vaizdo formatavimo meniu.

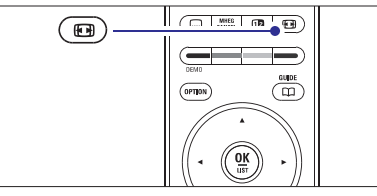

- **2.** Spauskite ▲ arba ▼ norėdami pasirinkti vieną iš galimu vaizdo formatu.
- **3.** Spauskite ▲ norėdami pakelti vaizdą aukštyn, kad dalinai uždengti subtitrai būtų geriau matomi.

# **Patarimas**

Automatinis nustatymas rekomenduojamas, kad kuo mažiau jums trukdytu.

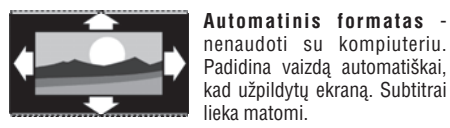

HD. Paðalina juodas juostas

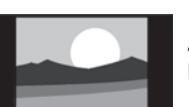

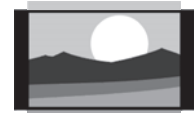

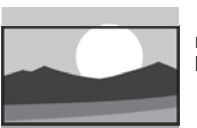

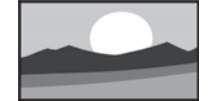

nuo ekrano ðonø 4:3 transliacijø metu. Minimalus iðkraipymas.

- nenaudoti su **Super zoom**

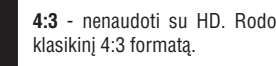

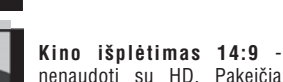

-**Kino iðplëtimas 16:9** nenaudoti su HD. Pakeièia

klasikini 4:3 formata i 14:9.

klasikinį 4:3 formatą į 16:9.

**Platus ekranas.** Ištempia 4:3 formata i 16:9.

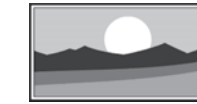

**Nepakeistas** (tik su DH ir kompiuteriu). Maksimalus ryðkumas. Iðkraipymai gali atsirasti ðonuose. Juodos juostos gali atsirasti žiūrint nuotraukas ið kompiuterio.

## **Pastaba**

Nepamirðkite pavadinti sujungimo Connection (Sujungimų) meniu. Žiūrėkite skyrelį **"7.4.3 Prietaisų pavadinimas"**

#### **5.3.5 Garso nustatymai**

Ðiame skyriuje apraðyta, kaip pareguliuoti garso nustatymus.

**1.** Spauskite **Menu** (Meniu) nuotolinio valdymo Settings (TV nustatymai) > **Sound** (Garsas) ir pultelyje ir pasirinkite TV menu (TV meniu) <sup>&</sup>gt; TV spauskite $\blacktriangleright$  norėdami patekti į sąrašą.

![](_page_18_Picture_1944.jpeg)

#### **2.** Spauskite ▲ ar ▼ norėdami pasirinkti nustatymą. **Ekvalaizeris** -

Keičia bosu ir žemu dažniu nustatymus. Pasirinkite atitinkama stulpeli norėdami pakeisti nustatyma. Taip pat þiûrëkite skyrelá **"5.2.3 Greitojo prisijungimo meniu".**

**Garsumas** -

#### Keičia garsumo lygį.

Kai reguliuojate garsumą, simbolis ⊿ ir garsumo juostelë pasirodo. Jei norite, kad tai nebûtø rodoma, pasirinkite TV menu (TV meniu) <sup>&</sup>gt; Installation (Idiegimas) > **Preferences** (Nustatymai) ir spauskite  $\blacktriangleright$ norëdami patekti i saraša ir pasirinkite "Volume bar off" (Iðjungti garso juostelæ).

- **1.** Spauskite ▲ arba ▼ norėdami pasirinkti Volume **bar** (Garsumo juostelë).
- **2.** Spauskite norėdami įeiti.
- **3.** Pasirinkite **On** (Įjungta) norėdami aktyvuoti laikiną juostelës rodymà, kai reguliuojamas garsumas.
- **Balansas** -

Nustato balansà tarp kairës ir deðinës pusës

#### - **Audio kalba**

Kai skaitmeniniai kanalai įdiegiami ir transliuojami, kalbu, kuriomis galima žiūrėti programa, sarašas rodomas. Taip pat žiūrėkite skyreli "5.2.3 Greitojo prisijungimo meniu". Norëdami pakeisti kalbà visam laikui, žiūrėkite skyrelį **"6 Kanalų ádiegimas".**

 $\bullet$ **Dual I / II**

Jei transliuojama, galite pasirinkti vieną iš dviejų skirtingų transliacijos kalbų.

- **Mono / stereo**

Jei stereo transliacija galima, jûs galite pasirinkti Mono arba Stereo garsà tam kanalui.

 $\bullet$  $S$ urround režimas

Pasirinkite, norėdami pasirinkti labiau erdvini garsà, jei toks transliuojamas ið prijungto prietaiso.

- **Ausiniø garsumas**

Keičia ausinių garsumą. Jei norite nutildyti televizoriaus garsiakalbius, spauskite 咪 nuotolinio valdymo pultelyje.

 $\bullet$ **Automatinis garsumo reguliatorius**

Sumažina staigius garso pokyčius reklaminių pauzių pradžioje arba periungiant kanalus. Jiunkite arba iðjunkite.

 $\bullet$ **Garsumo skirtumas**

Išlygina garsumo skirtumus tarp kanalu ar prijungtø prietaisø.

- **1.** Perjunkite kanalą ar pasirinkite pageidaujamą prietaisà, kuriam norite iðlyginti garsumà.
- **2.** Pasirinkite **Delta volume** (Garsumo skirtumas) garso meniu ir pakeiskite garsumo lygi.
- $\bullet$ **Automatinis surround**

Automatiškai perjungia j geriausia erdvinį garsą atitinkamai pagal transliacija. Jiunkite arba išiunkite.

# **5.4 Ambilight**

Ðiame skyriuje apraðyta, kaip pareguliuoti Ambilight nustatymus.

- **1.** Spauskite **Menu** (Meniu) nuotolinio valdymo pultelyje ir pasirinkite TV menu (TV meniu) <sup>&</sup>gt; TV Settings (TV nustatymai) > **Ambilight** ir spauskite  $\blacktriangleright$  norėdami patekti į sąrašą.
- **2.** Spauskite ▲ ar ▼ norėdami pasirinkti nustatymą.

![](_page_19_Picture_1539.jpeg)

- $\bullet$ **Ambilight**
- $\bullet$ **Ryðkumas** Ájungia ar iðjungia Ambilight funkcijà.

Keičia Ambilight šviesos stiprumą.

 $\bullet$ **Reþimas**

> Jūs galite pasirinkti vieną iš keturių Ambilight reþimø: **spalvotas, ðvelnus, vidutinis, dinamiškas.** Žiūrėkite skyrelį **"4.7 Ambilight reþimo pasirinkimas".**

- **Spalva**

Jei pasirinkote spalvota režima režimu meniu, jūs galite pasirinkti nuolatinæ spalvà ið sàraðo arba sukurti savo spalvà.

- **Ðilta balta** -
- **Ðalta balta** -
- **Mëlyna** -
- **Mano spalva (Custom)** -

Pasirinkæ Custom (Mano spalva) jûs galite susikurti savo spalvà.

- **1.** Pasirinkite **Saturation** (Sotis) ir nustatykite aukštą reikðmæ.
- **2.** Pasirinkite **Palette** (Paletė) ir pasirinkite reikšmę nuo 0 iki 100 (slinkdami juosta spalva keisite iš raudonos i geltona, žalia, melyna).
- $\bullet$ **Atskyrimas**

Nustato spalvos skirtumà tarp kairës ir deðinës ekrano pusiø, jei ðvelnus, vidutinis ar dinamiðkas nustatymas pasirenkamas režimu meniu. Išjungus atskyrimà rodomas dinamiðkas, taèiau vienspalvis Ambilight.

 $\bullet$ **Balansas**

Panaðiai kaip garso balansas, nustato Ambilight lygá ekrano pusëse.

# **Atsargiai**

Norėdami išvengti prasto infraraudonųjų spindulių nuotolinio valdymo pulteliø veikimo, statykite savo prietaisus toliau nuo Ambilight.

# **5 NAUDOKITËS SAVO TELEVIZORIUMI DAUGIAU**

**2.** Televizorius iðsijungs. Ekranas liks juodas maždaug 10 sekundžiu. Laukite ir nespauskite ájungimo mygtuko .

![](_page_19_Picture_46.jpeg)

**3.** Atnaujinimo procesas prasidës automatiðkai. Laukite.

![](_page_19_Picture_48.jpeg)

**"Operation successful"** þinutë (atnaujinimas Atnaujinimas bus baigtas, kai ekrane pasirodys baigtas).

![](_page_19_Picture_50.jpeg)

**4.** Atjunkite USB prietaisą nuo televizoriaus.

![](_page_19_Figure_52.jpeg)

**5.** Spauskite  $\mathbb O$  nuotolinio valdymo pultelyje.

![](_page_19_Picture_54.jpeg)

# **Pastaba**

Nespauskite mygtuko daugiau nei kartà ir nenaudokite  $\mathop{\mathbb{O}}$  mygtuko, esančio ant Jūsų televizoriaus korpuso.

**6.** Televizorius išsijungia ir ekranas liekas juodas apie 10 sekundžiu. Pakaukite.

![](_page_19_Figure_58.jpeg)

**7.** Televizorius įsijungia. Atnaujinimas baigtas.

![](_page_19_Picture_60.jpeg)

# **5. 12. 4 Turimos programinës árangos patikrinimas**

Programinės irangos atnaujinimas imanomas tik tokiu atveju, jei nauja galima versija skirjasi nuo Jūsų turėtos. Jūs galite patikrinti turimą programinės įrangos versiją.

- **1.** Pasirinkite **Software update** (programinės įrangos atnaujinimas) televizoriaus meniu.
- **2.** Spauskite ▶.
- **3.** Spauskite ▲ ar ▼ ir pasirinkite Current software **info** (turimos programinės įrangos duomenys). Ekrane pasirodys turimos programinės irangos versija ir apraðymas.

# **5. 12. 5 Programinës árangos atnaujinimas per skaitmeniná transliuotojà (DVB-T)**

Jūsų televizorius gali priimti programinės jrangos atnaujinimà automatiðkai per skaitmeninæ sistemà.

programinę įrangą – pasirinkti **Now** (dabar). Jei ekrane pamatote programinės įrangos atnaujinimo þinutæ, rekomenduojama nedelsiant atnaujinti

Pasirinkite **Later** (vėliau), jei norite, kad apie atnaujinimà Jum bûtø priminta vëliau.

Pasirinkite **Cancel** (atšaukti), jei nenorite pradėti atnaujinomo (nerekomenduojama). Jei atðaukëte porgraminės irangos atnaujinimo procesa. Jūs vis tiek galite tai padaryti patys per Tv menu <sup>&</sup>gt; Software update <sup>&</sup>gt; Local update. prie USB lizdo, esanèio televizoriaus ðone.

## **5.11 Radijo stoèiø klausymas**

Jei skaitmeninis transliavimas galimas, skaitmeniniai radijo kanalai bus idiegti pirmojo idiegimo metu. Norëdami klausyti skaitmeninës radijo stoties:

- **1.** Spauskite **OK** nuotolinio valdymo pultelyje. **All channels** (Visi kanalai) meniu rodomas.
- **2.** Naudodamiesi skaičių mygtukais pasirinkite vieną pakeisti stočių tvarką žiūrėkite skyrelį **"6.3.3 Kanalø eilës tvarkos keitimas"** iš radijo kanalų pradedant nuo 400. Norėdami
- **3.** Spauskite **OK.**

# **5.12 Programinës árangos atnaujinimas**

Philips nuolatos bando pagerinti savo produktus. Jums gali bûti rekomenduojama atnaujinti savo televizoriaus programine jranga. Atnaujinkite programine jranga internetu ar aktyvuokite naują programinę įrangą atsiusta jums skaitmenine transliacija.

## **Pastaba**

USB prietaisas turëtø turëti bent 48Mb laisvos vietos. Jsitikinkite, kad išjungta jrašymo apsauga (write protection). Kai kurie USB prietaisai gali neveikti. Daugiau informacijos klauskite Philips pardavëjo.

#### **5. 12. 1 Programinës árangos atnaujinimo padëjëjas**

Ði funkcija padeda Jums atnaujinti televizoriaus programinę įrangą.

#### **Televizoriaus atpaþinimas**

USB prietaisas turi atpažinti Jūsų televizorių.

- **1.** Spauskite **Menu**.
- **2.** Spauskite ▶.
- **3.** Spauskite **A** arba **V** ir pasirinkite **Software Update** (programinės įrangos atnaujinimas).
- 4. Spauskite **.**

![](_page_20_Picture_1800.jpeg)

- **5.** Spauskite **A** arba  $\nabla$  ir pasirinkite **Update assistant** (Programinės įrangos atnaujinimo padëjëjas).
- **6.** Spauskite $\blacktriangleright$ .
- **7.** Spauskite **OK** norëdami patvirtinti.
- 28
- **8.** Įkiškite USB prietaisą į USB lizdą televizoriaus ðone. Ekrane pasirodys pagrindinis meniu.
- **9.** Spauskite žalią mygtuką norėdami tęsti. Ekrane pasirodys þinutë informuojanti, kad televizorius sėkmingai irašė savo atpažinimo duomenis į USB prietaisà.
- **10**. Dar kartą spauskite žalią mygtuką norėdami baigti.
- **11**. Atjunkite USB prietaisą nuo televizoriaus.

#### **5. 12. 2 Programinës árngos perkëlims ið kompiuterio á USB prietaisà**

- **1.** Prijunkite USB prietaisą prie kompiuterio, prijungto prie interneto.
- **2.** Suraskite ir aktyvuokite bylą "update.htm", esančią USB prietaiso atmintyje.
- **3.** Perskaitykite ekrane atsirasianèias instrukcijas ir spauskite Send ID (siusti ID) mygtuka. Programinės irangos atnaujinimo duomenys bus atsiusti į Jūsų USB prietaisą.
- **4.** Atjunkite USB prietaisą nuo kompiuterio.

## **5. 12. 3 Atsisiøstø duomenø perkëlimas á televizoriø**

Jums reikia perkelti atsisiustus i USB prietaisa duomenis *j* televizoriy.

## **Atsargiai**

- Neatiunkite USB prietaiso duomenu perkëlimo metu.  $\bullet$
- Jei perkëlimo metu dingsta elektra, neatjunkite USB prietaiso. Duomenø perkëlimas bus tæsiamas, kai tik elektra atsiras.  $\bullet$
- **1.** Prijunkite USB prietaisą prie USB lizdo, esančio televizoriaus ðone.

![](_page_20_Picture_38.jpeg)

# **5 NAUDOKITËS SAVO TELEVIZORIUMI DAUGIAU**

#### **Televizoriaus budëjimo reþimas su Ambilight**

Kai televizorius yra budėjimo režime, jūs galite jjungti Ambilight. Tokiu atveju Ambilight galimas tik kaip viena nuolatinë spalva.

- **1.** Spauskite **Ambilight** nuotolinio valdymo pultelyje, kai televizorius yra budėjimo režime.
- **2.** Spauskite **Mode** (Režimas) pakartotinai norėdami pasirinkti galimà spalvà.

![](_page_20_Figure_44.jpeg)

# **5.5 Teletekstas**

Jûsø televizorius turi 1200 puslapius atminties, kurioje saugomi teleteksto puslapiai ir sub-puslapiai, kad sumažintu laukimo laika.

Norėdami pasirinkti teleteksto puslapi, skaitykite skyreli **"4.6 Teleteksto puslapio pasirinkimas".**

#### **5.5.1 Puslapio numerio sub-puslapiø pasirinkimas**

Teleteksto puslapio numeris gali turėti keletą subpuslapiø. Ðie puslapiai rodomi juostelëje ðalia pagrindinio puslapio numerio.

- **1.** Spauskite  $\blacksquare$ .
- **2.** Pasirinkite teleteksto puslapį.
- **3.** Spauskite < arba > norėdami pasirinkti subpuslapi.

#### **5.5.2 Teleteksto transliacijø turinio pasirinkimas**

Teleteksto turinys nėra transliuojamas visų televizijos kanalø. Jûs galite lengvai pereiti nuo vieno dalyko prie kito nenaudodami puslapių numerių.

- **1.** Spauskite  $\blacksquare$ .
- **2.** Spauskite 吗. Puslapiø turinys parodomas.
- **3.** Spauskite ◀, ▶, ▲ arba ▼ norėdami pasirinkti dalykà.
- **4.** Spauskite **OK** norėdami peržiūrėti puslapį.

![](_page_20_Figure_59.jpeg)

#### **5.5.3 Dvigubo vaizdo teletekstas**

Jūs galite žiūrėti teletekstą ir matyti kanalo transliaciją vienà ðalia kito.

- **1.** Spauskite **12** norėdami įjungti dvigubo vaizdo teletekstà.
- **2.** Spauskite **D** dar kartą norėdami pamatyti įprastą teletekstà.
- **3.** Spauskite norėdami išjungti teletekstą.

#### **5.5.4 Paieðka teletekste**

Greitai pereikite prie dalyko, susieto su puslapių numeriu serija arba ješkokite specifiniu žodžiu teleteksto puslapiuose.

- **1.** Spauskite  $\blacksquare$ .
- **2.** Spauskite **OK** norėdami paryškinti pirmąjį žodį ar numeri.
- **3.** Spauskite  $\blacktriangle, \blacktriangledown$  arba  $\blacktriangle, \blacktriangleright$  norėdami pereiti prie kito žodžio ar puslapio numerio.
- **4.** Spauskite **OK** norėdami ieškoti puslapio, kuriame yra paryškintas žodis ar numeris.
- **5.** Spauskite ▲, kol joks žodis ar numeris nebebus pažymėtas, jei norite baigti paieška.

#### **5.5.5 Teleteksto puslapiø padidinimas**

Kad bûtø patogiau skaityti, jûs galite padidinti teleteksto puslapius.

- **1.** Spauskite  $\equiv$  ir pasirinkite teleteksto puslapį.
- **2.** Spauskite **Option** (Pasirinkimai) nuotolinio valdymo pultelyje norëdami padidinti virðutinæ puslapio dalj.
- **3.** Spauskite **Option** (Pasirinkimai) dar kartą norëdami padidinti apatine puslapio dalj.
- **4.** Spauskite ▲ ar ▼ norėdami naršyti po padidintą puslapj.
- **5.** Spauskite **Option** (Pasirinkimai) dar kartą norėdami sugrįžti į normalų puslapio dydį.

![](_page_20_Figure_79.jpeg)

#### **5.5.6 Teleteksto meniu**

Naudodamiesi nustatymais teleteksto meniu jûs galite pamatyti paslëptà informacijà, leisti puslapiams keistis automatiškai ir keisti ženklu nustatymus.

 $\bullet$ **Reveal (Atskleisti)**

Paslėpti arba atskleisti informacija puslapiuose. tokia kaip misliu ir galvosūkiu sprendimai.

- $\bullet$ **Cycle subpages (Puslapiø vertimas)** Jei pasirinktame puslapyje yra sub-puslapiu, jūs galite nustatyti, kad puslapiai keistøsi automatiðkai.
- **Language (Kalba)** Kai kurios kalbos naudoja skirtingus kalbos ženklų rinkinius. Pasirinkite atitinkamà grupæ, kad tekstas bûtø rodomas teisingai.
- **1.** Spauskite **国**.
- **2.** Spauskite **Menu** (Meniu).

![](_page_21_Figure_9.jpeg)

- **3.** Spauskite ▲ arba ▼ norėdami pasirinkti reikiamą nustatymà.
- **4.** Spauskite **OK** norėdami pakeisti nustatymą.
- **5.** Spauskite **Menu** (Meniu) norėdami išeiti iš teleteksto meniu.
- **6.** Spauskite norėdami išjungti teletekstą.

## **5.5.8 Teletekstas 2.5**

Jei toks teletekstas yra transliuojamas jûsø televizijos, jis siûlo daugiau spalvø ir geresnæ grafikà.

Teletekstas 2.5 pagal nutylėjimą yra jiungtas.

- **1.** Spauskite **Menu** (Meniu) nuotolinio valdymo pultelyje ir pasirinkite TV menu (TV meniu) <sup>&</sup>gt; Installation (Idiegimas) > Preferences (Nustatymai) **Teletext 2.5** ir spauskite in norėdami įeiti į saraša.
- **2.** Pasirinkite on (jjungti) arba off (išjungti).

# **5.6 Mëgstamiausiø kanalø sàraðø sukûrimas**

Jūs galite matyti visų kanalų sąrašą arba susikurti savo mėgstamų kanalų ir radijo stočių sarašą. Pavyzdžiui, kiekvienas ðeimos narys gali susikurti savo mėgstamiausiųjų sąrašą.

#### **5.6.1 Mëgstamiausiø sàraðo pasirinkimas**

Išmokite, kaip pasirinkti viena iš savo mėgstamų kanalų sarašu.

- **1.** Spauskite **OK**.
- Pirma karta, pabaigus idiegima, All channels (Visi) kanalai) sàraðas rodomas. Kitais atvejais jums bus rodomas paskutinis naudotas megstamiausiųjų sarašas.

![](_page_21_Figure_25.jpeg)

- **2.** Spauskite raudoną mygtuką norėdami pamatyti mėgstamiausiųjų sarašus.
- **3.** Spauskite ▲ arba ▼ norėdami pasirinkti sąrašą.
- **4.** Spauskite **OK**.

Pasirinktas mėgstamiausiųjų sąrašas parodomas.

**5.** Spauskite **OK** dar kartą norėdami išeiti.

# **5.6.2 Mëgstamiausiøjø sàraðo sukûrimas**

Sukurkite ir modifikuokite savo megstamiausiuju saraša.

- **1.** Spauskite **OK**. Rodomas paskutinis naudotas megstamiausiyju sarašas.
- **2.** Spauskite raudonąjį mygtuką, kad pamatytumėte visus mëgstamiausiuosius sàraðus.
- **3.** Spauskite ▲ arba ▼ norėdami pasirinkti kanalą.
- **4.** Spauskite **OK**.
- **5.** Spauskite žaliąjį mygtuką, kad patektumėte į Edit (redagavimo) režima. Pasirinktame saraše matysite pilna kanalu saraša.
- **6.** Spauskite ▲ arba ▼ norëdami pažymëti kanalą.
- **7.** Spauskite **OK**, kad pasirinktumėte (atšauktumėte) pažymėtąjį kanala. Kanalas bus jtrauktas j (išmestas iš) pasirinktaji saraša.
- **8.** Dar kartą paspauskite žaliąjį mygtuką, kad išeitumėte iš Edit (redagavimo) režimo. Modifikuotas sàraðas rodomas ekrane.

# **5 NAUDOKITËS SAVO TELEVIZORIUMI DAUGIAU**

![](_page_21_Picture_1845.jpeg)

![](_page_21_Figure_43.jpeg)

- **4.** Spauskite **OK** norėdami pažiūrėti nuotrauką arba pradėti nuotraukų kataloge demonstracija.
- **5.** Spauskite **OK** norëdami padaryti pauzę demonstracijoje. Spauskite dar kartą norėdami tæsti.
- **6.** Spauskite vieną iš spalvotų mygtukų nuotolinio valdymo pultelyje norëdami atlikti atitinkamà funkcijà, parodytà ekrano apaèioje. Spauskite mëlynà mygtukà norëdami sustabdyti demonstracija ir peržiūrėti daugiau funkcijų. Jei funkciju juosta dingo iš ekrano apačios, spauskite bet kurį spalvotą mygtuką, ir ji vėl pasirodys.
- **7.** Spauskite < ir pasirinkite kitą nuotrauką ar albumà.

#### **Demonstracijos nustatymai**

- Rodo nuotraukos pavadinima, data, dydi ir kita nuotraukà demonstracijoje. **Details / More details (Detalës / Daugiau detaliø)** -
- arba ▼ norėdami pasirinkti ir **OK** norėdami Rodo galimų perėjimo efektų sąrašą. Spauskite ▲ aktyvuoti. **Transitions (Perëjimai)** -
- Nustato laikà, po kurio keièiama nuotrauka: Short (trumpas), Medium (vidutinis) arba Long (Ilgas). **Slide time (Skaidrës laikas)**  $\bullet$
- Pasukti nuotraukà. **Rotate (Pasukti)**  $\bullet$
- Parodo saraša galimu priartinimo variantu. **Zoom (Priartinti)**  $\bullet$
- Sustabdyti ir ið naujo paleisti demonstracijà. **Start / Show (Pradëti / Demonstruoti)** -

## **5.10.4 Maþø nuotraukø perþiûra**

Peržiūrėti pasirinkto albumo nuotraukas mažu nuotrauku peržiūroje.

- **1.** Pasirinkite nuotraukų albumą.
- **2.** Spauskite → norėdami įeiti į nuotraukų sąrašą.
- **3.** Spauskite žalia mygtuka.
- **4.** Spauskite ▲ arba ▼, ◀ arba ▶ norėdami pažymėti nuotrauka.
- **5.** Spauskite **OK** norėdami peržiūrėti nuotrauką.
- **6.** Spauskite < norėdami sugrįžti į mažų nuotraukų peržiūra.
- **7.** Spauskite žalią mygtuką dar kartą norėdami grįžti į nuotrauku saraša.

USB | Afrika\_2001 | Kenya.jpg

![](_page_21_Figure_65.jpeg)

## **5.10.5 Muzikos klausymas**

Susiraskite savo muzikà muzikos albume multimedijos meniu.

- **1.** Pažymėkite **Music** (Muzika) multimedijos meniu.
- **2.** Spauskite norėdami įeiti į muzikos katalogą.
- **3.** Spauskite ▲ arba ▼ norėdami pasirinkti dainą ar muzikos albumà.
- **4.** Spauskite **OK** norėdami groti pasirinktą dainą arba leisti visas dainas albume ið eilës.

#### **Muzikos nustatymai**

- Rodo failo pavadinimà. **Details (Detalës)**  $\bullet$
- Kartoja visas dainas albume, kol sustabdote, arba kartoja vienà dainà, kol jûs sustabdote. **Repeat one / all (Kartoti vienà / visus)**  $\bullet$
- Groja dainas atsitiktine tvarka. **Shuffle (Groti atsitiktinai)** -

#### **5.10.6 Demonstracija su fonine muzika**

Žiūrėkite savo nuotrauku demonstracija su savo mëgstama fonine muzika.

- **1.** Pasirinkite dainų albumą ir spauskite **OK**.
- **2.** Pasirinkite nuotraukų albumą nuotraukų kataloge ir spauskite **OK**.

#### **5.9.2 Subtitrø ájungimas ir iðjungimas**

**1.** Spauskite **Menu** (Meniu) nuotolinio valdymo Features (Bruožai) > **Subtitle** (Subtitrai) ir pultelyje ir pasirinkite TV menu (TV meniu) <sup>&</sup>gt; spauskite $\blacktriangleright$  norëdami įeiti į sąrašą.

![](_page_22_Picture_1642.jpeg)

- **2.** Spauskite ▲ ar ▼ norėdami pasirinkti **0n** (Įjungti), kad subtitrai būtų rodomi nuolat arba **On during mute** (Įjungti kai išjungtas garsas) norëdami rodyti subtitrus, tik kai garsas yra nutildytas, naudojant 啄 mygtuką nuotolinio valdymo pultelyje.
- **3.** Spauskite < norėdami sugrįžti į Features (Bruožai) meniu.

## **Patarimas**

**Option** nuotolinio valdymo pultelyje. Žiūrėkite skyrelį **"5.2.3 Greito prisijungimo meniu".** Pasirinkite Subtitle (Subtitru) meniu tiesiogiai paspaude

#### **5.9.3 Skaitmeniniø kanalø subtitrø kalba**

Jei subtitrø transliavimas galimas kartu su skaitmeniniu kanalu, tuomet jūs galite pasirinkti pageidaujama kalba iš siūlomu. Pirmenybinė subtitru kalba, kuria nustatėte ádiegimo metu, bus laikinai pakeista.

- **1.** Spauskite **Menu** (Meniu) nuotolinio valdymo Features (Bruožai) > **Subtitle language** (Subtitrų pultelyje ir pasirinkite TV menu (TV meniu) <sup>&</sup>gt; kalba) ir spauskite $\blacktriangleright$  norėdami įeiti į galimų kalbų saraša.
- **2.** Spauskite ▲ arba ▼ norėdami pasirinkti subtitrų kalbà.
- **3.** Spauskite **OK**.

#### **Patarimas**

paspaudę **Option** nuotolinio valdymo pultelyje. Žiūrėkite skyrelį **"5.2.3 Greito prisijungimo meniu".** Jūs galite pasiekti subtitru kalbos meniu tiesiogiai

# **5.10 Nuotraukø, MP3 ir kt. perþiûra ir demonstracija**

Jūs galite peržiūrėti nuotraukas ar klausyti muzikos, iðsaugotos USB prietaise (nepridedamas prie televizoriaus). Jūs galite peržiūrėti nuotraukas kaip demonstracijà arba klausyti paties sukurto muzikos grojaraščio.

# **Pastaba**

Philips negali bûti laikoma atsakinga, jei jûsø USB prietaisas nëra palaikomas Philips. Philips neprisiima atsakomybės už žalą ar duomenų praradimus.

#### **5.10.1 USB prietaiso prijungimas**

Jkiškite USB prietaisa i lizda televizoriaus šone, kai televizorius iiungtas.

prietaiso pavadinimas paryškinamas šalia **Multimedia.** Pagrindinis meniu pasirodo automatiðkai ir USB

![](_page_22_Picture_1643.jpeg)

## **5.10.2 USB prietaiso iðjungimas**

## **Áspëjimas**

Norėdami išvengti USB prietaiso pažeidimų, visuomet iðjunkite meniu ekrane ir palaukite penkias sekundes prieð iðimdami prietaisà.

- **1.** Spauskite **Menu** (Meniu) norėdami išeiti iš meniu.
- **2.** Išimkite USB prietaisą.

## **5.10.3 Nuotraukø perþiûra**

Multimedijos meniu rodo failus, kuriuos turite iðsaugojæ savo USB prietaise.

**1.** Spauskite → norėdami įeiti į Multimedija meniu. **Picture** (Nuotraukos) yra paryðkinta.

![](_page_22_Picture_1644.jpeg)

- **2.** Spauskite → norėdami įeiti į nuotraukų katalogą.
- **3.** Spauskite ▲ arba ▼ norëdami pasirinkti nuotraukà ar nuotraukø albumà USB prietaise.

# **5 NAUDOKITËS SAVO TELEVIZORIUMI DAUGIAU**

## .**5.6.3 Mëgstamiausiøjø sàraðo sukûrimas 5.7.1 EPG ájungimas**

Sukurkite ir modifikuokite savo mėgstamiausiųjų saraša.

- **1.** Spauskite **OK**. Rodomas paskutinis naudotas megstamiausiuju sarašas.
- **2.** Spauskite ▲ arba ▼ norėdami pasirinkti kanalą.
- **3.** Spauskite **OK**.

Televizorius persijungia i ta kanala.

# **Patarimas**

- Naudokite **–P+** norėdami pereiti per TV kanalus pasirinktame mėgstamiausiųjų saraše.  $\bullet$
- Naudodamiesi skaièiø mygtukais jûs galite pasirinkti bet kuri kanala, net jei jis nėra jūsų mėgstamiausiųjų sąraše.

![](_page_22_Picture_44.jpeg)

# **5.7 Elektroninis programø gidas (EPG)**

Elektroninis programų gidas suteikia jums galimybe greitai ir lengvai peržiūrėti galimų skaitmeninių programø sàraðà. Jûs galite narðyti, pasirinkti ir peržiūrėti programas pagal laika, pavadinima ar žanra. EPG yra dviejø tipø: "Now and Next" (Dabar ir toliau) ir " $7$  or  $8$  day" ( $7$  ar  $8$  dienu).

Kai skaitmeniniai kanalai jdiegiami ir transliuojami, EPG **yra galimas. "Now and Next"** visuomet yra galimas, o galimas tik kai kuriose ðalyse. **"7 or 8 day"**

Su EPG meniu jûs galite:

- pamatyti šiuo metu transliuojamu TV programu saraša  $\bullet$
- matyti sekanèià programà  $\bullet$
- grupuoti programas pagal žanrą  $\bullet$
- nustatyti priminimus, kada prasidës tam tikros programos 0
- nustatyti mëgstamus EPG kanalus  $\bullet$
- ir t.t.  $\bullet$

**1.** Spauskite **LLI** .

![](_page_22_Figure_57.jpeg)

Rodomas ðis EPG:

#### **"Now and Next" EPG**

Detali informacija apie dabar rodomà programà yra rodoma.

![](_page_22_Picture_1645.jpeg)

Arba

# **"7 or 8 day" EPG**

EPG duomenu priėmimas gali šiek tiek užtrukti. TV programų sąrašas rodys:

![](_page_22_Picture_1646.jpeg)

- **2.** Naudodamiesi spalvotais mygtukais aktyvuokite galimus veiksmus ekrano apaèioje.
- **Next** (Sekantis): parodyti informaciją apie sekančią programà. -
- **Remind** (Priminti): pažymėti arba nuimti žymą nuo programos priminimo.  $\bullet$
- **Watch** (Žiūrėti): žiūrėti ar klausyti dabartinės programos.  $\bullet$
- **Jump to..** (Peršokti prie): pereiti prie kitos arba prieð tai buvusios dienos.  $\bullet$
- **Info** (Informacija): rodyti informaciją apie pasirinkta programa (jei jmanoma).  $\bullet$
- **3.** Spauskite QJ norėdami išeiti iš EPG.

#### **5.7.2 Daugiau apie "7 or 8 day" EPG**

Paieška pagal žanra, suplanuoti priminimai ir t.t. yra valdomi programų gido meniu.

**1.** Spauskite LU nuotolinio valdymo pultelyje.

#### **2.** Spauskite **Menu** (Meniu).

Programos gido meniu pasirodo.

![](_page_23_Picture_2014.jpeg)

- **3.** Spauskite ▲ arba ▼ norėdami pasirinkti meniu nustatymà.
- **4.** Spauskite $\blacktriangleright$  norëdami įeiti.
- **5.** Spauskite ▼ arba ▲ norëdami pasirinkti.
- **6.** Spauskite **OK** norėdami aktyvuoti arba spauskite žalia mygtuka norėdami peržiūrėti.
- **7.** Spauskite LU norėdami išeiti iš EPG.

# **Pastaba**

Tik tie kanalai, kurie yra pažymėti kaip Pirmenybiniai EPG kanalai rodomi programu gido meniu.

# **5.8 Laikrodþiai ir uþraktai**

Šiame skyriuje aprašyta, kaip jjungti ar išjungti televizoriu iš anksto nustatytu laiku arba kaip užrakinti ar atrakinti televizoriu.

#### **5.8.1 Automatinis perjungimas á budëjimo reþimà**

Laikmatis periungia televizoriu i budėjimo režima praëjus nustatytam laikui.

- **1.** Spauskite **Menu** (Meniu) nuotolinio valdymo Features (Bruožai) > **Sleeptimer** (Miego laikmatis) pultelyje ir pasirinkite TV menu (TV meniu) <sup>&</sup>gt; ir spauskite  $\blacktriangleright$  norėdami įeiti į miego laikmačio juostele.
- **2.** Spauskite ▲ arba ▼ norėdami nustatyti laiką iki 180 minuèiø 5 minuèiø intervalais. Jei nustatytas ties 0 minuèiø, vadinasi, laikmatis iðjungtas.

Jûs visuomet galite iðjungti televizoriø anksèiau arba ið naujo nustatyti laikà, kai laikmatis skaièiuoja laikà atgal.

#### **5.8.2 Automatinis ájungimas**

liungimo laikmatis jiungia televizoriu nustatytu laiku nustatyta kanala (iš budėjimo režimo).

- **1.** Spauskite **Menu** (Meniu) nuotolinio valdymo Features (Bruožai) > **On timer** (Įjungimo laikmatis) pultelyje ir pasirinkite TV menu (TV meniu) <sup>&</sup>gt; ir spauskite  $\blacktriangleright$  norėdami įeiti į įjungimo laikmačio meniu.
- **2.** Naudodamiesi ▲ arba ▼, ◀ arba ▶ pasirinkite ir jeikite į meniu dalykus po vieną, norėdami nustatyti kanala, savaitės diena arba kasdien ir jiungimo laikà.
- **3.** Spauskite **OK** norėdami patvirtinti.
- **4.** Spauskite **Menu** (Meniu) norėdami išeiti iš meniu.

## **Patarimas**

Norėdami išjungti įjungimo laikmatį, pasirinkite **Off** (Išjungti) jiungimo laikmačio meniu.

#### **5.8.3 Kanalø ir programø uþrakinimas**

Jūs galite užrakinti kanalus ir / arba programas iš prijungtų prietaisų norėdami, kad vaikai jų nežiūrėtų. Užrakinkite ir atrakinkite su keturių skaitmenų kodu.

#### **Nustatyti ar pakeisti kodà**

- **1.** Spauskite **Menu** (Meniu) nuotolinio valdymo Features (Bruožai) > **Set or Change code** (Nustatyti pultelyje ir pasirinkite TV menu (TV meniu) <sup>&</sup>gt; ar keisti kodą) ir spauskite $\blacktriangleright$  norėdami įvesti kodą.
- **2.** Įveskite savo kodą naudodamiesi skaičių mygtukais. **Features** (Bruožų) meniu pasirodo pakartotinai patvirtindamas, kad jūsų kodas buvo sukurtas ar pakeistas.

# **5 NAUDOKITËS SAVO TELEVIZORIUMI DAUGIAU**

#### **Pamirðote savo kodà?**

- **1.** Pasirinkite **Change code** (Pakeisti kodą).
- **2.** Spauskite ▶.
- **3.** Įveskite anuliuojantį kodą 8-8-8-8.
- **4.** Įveskite savo naująjį asmeninį kodą.
- **5.** Patvirtinkite savo naująjį įvestą kodą. Senasis kodas yra iðtrinamas ir naujasis kodas iðsaugomas.

#### **5.8.4 Uþrakto nuo vaikø ájungimas ir iðjungimas**

Jei jūsų kodas nustatytas, jūs galite užrakinti visus kanalus ir prietaisus, užrakinti specifini kanala ar prietaisà, nustatyti laikà, po kurio visi kanalai ir prietaisai užrakinami arba jveskite savo vaikų amžių kanalų atskyrimui pagal reitingus, kai skaitmeniniai<br>kanalai vraidiegiami irtransliuojami.

- **1.** Spauskite **Menu** (Meniu) nuotolinio valdymo Features (Bruožai) > **Child lock** (Užraktas nuo pultelyje ir pasirinkite TV menu (TV meniu) <sup>&</sup>gt; vaikų) ir spauskite $\blacktriangleright$  norėdami įvesti kodą.
- **2.** Įveskite kodą naudodamiesi skaičių mygtukais.
- **3.** Pasirinkite vieną iš nustatymų.
- **4.** Spauskite ▶.

**Visø kanalø ir prijungtø prietaisø uþrakinimas ar atrakinimas**

- **1.** Pasirinkite **Lock** (Užrakinti) arba **Unlock** (Atrakinti).
- **2.** Spauskite **OK**.

#### **Tam tikros programos arba visø programø nuo tam tikro laiko rakinimas**

![](_page_23_Picture_2015.jpeg)

- **1.** Pasirinkite **Custom lock** (Asmenis užraktas).
- **2.** Spauskite **>** norėdami įeiti į Custom lock (Asmeninio užrakto) meniu.
- **3.** Spauskite **b** dar kartą norėdami į Lock after (Uþrakinti po) meniu.
- **4.** Pasirinkite **On** (Įjungti) norėdami įjungti rakinimo laikmatį.
- **5.** Spauskite 4.
- **6.** Pasirinkite **Time** (Laikas).
- **7.** Spauskite
- **8.** Įveskite laiką naudodamies ▲ arba ▼ ir ▶.
- **9.** Spauskite **OK**.

#### **Vieno ar daugiau kanalø ir prijungtø prietaisø rakinimas**

- **1.** Pasirinkite **Custom lock** (Asmenis užraktas).
- **2.** Spauskite $\blacktriangleright$  norëdami įeiti.
- **3.** Spauskite ▲ arba ▼ norėdami pasirinkti **Channel lock** (Kanalų rakinimas).
- **4.** Spauskite ▶.
- **5.** Spauskite **A** arba **V** norëdami pasirinkti kanala(us), kuriuos norite užrakinti ar atrakinti
- **6.** Kas kartą spauskite **OK** norėdami užrakinti ar atrakinti kanalà.

#### **Amþiaus reitingo nustatymas skaitmeniniams kanalams**

Kai kurie skaitmeniniai transliuotojai reitinguoja savo programas (priklausomai nuo šalies). Kai reitingas didesnis nei jūsų vaikų amžius, programa bus rakinama.

- **1.** Pasirinkite **Custom lock** (Asmenis užraktas).
- **2.** Spauskite norėdami įeiti.
- **3.** Spauskite ▲ arba ▼ norëdami pasirinkti **Parental rating** (Kanalų reitingavimas).
- **4.** Spauskite▶.
- **5.** Spauskite ▲ arba ▼ norėdami pasirinkti amžiaus reitingà.
- **6.** Spauskite **Menu** (Meniu) norėdami išeiti iš užrakto meniu.

# **5.9 Subtitrai**

Kiekvienam televizijos kanalui gali bûti nustatyti subtitrai ið teleteksto arba DVB-T transliacijos. Jei skaitmeniniai kanalai yra idiegti ir transliuojami, jūs galite pasirinkti pageidaujama subtitrų kalbą.

#### **5.9.1 Analoginiø kanalø subtitravimas**

- **1.** Pasirinkite analogini televizijos kanala.
- **2.** Spauskite  $\bm \Xi$  norëdami perjungti į teletekstą.
- **3.** Įveskite trijų skaitmenų teleteksto puslapio numerį.
- **4.** Spauskite norėdami išjungti teletekstą.

# **Pastaba**

Teleteksto subtitrø puslapiai turi bûti nustatyti atskirai kiekvienam analoginiam kanalui atskirai.